# Inhaltsverzeichnis

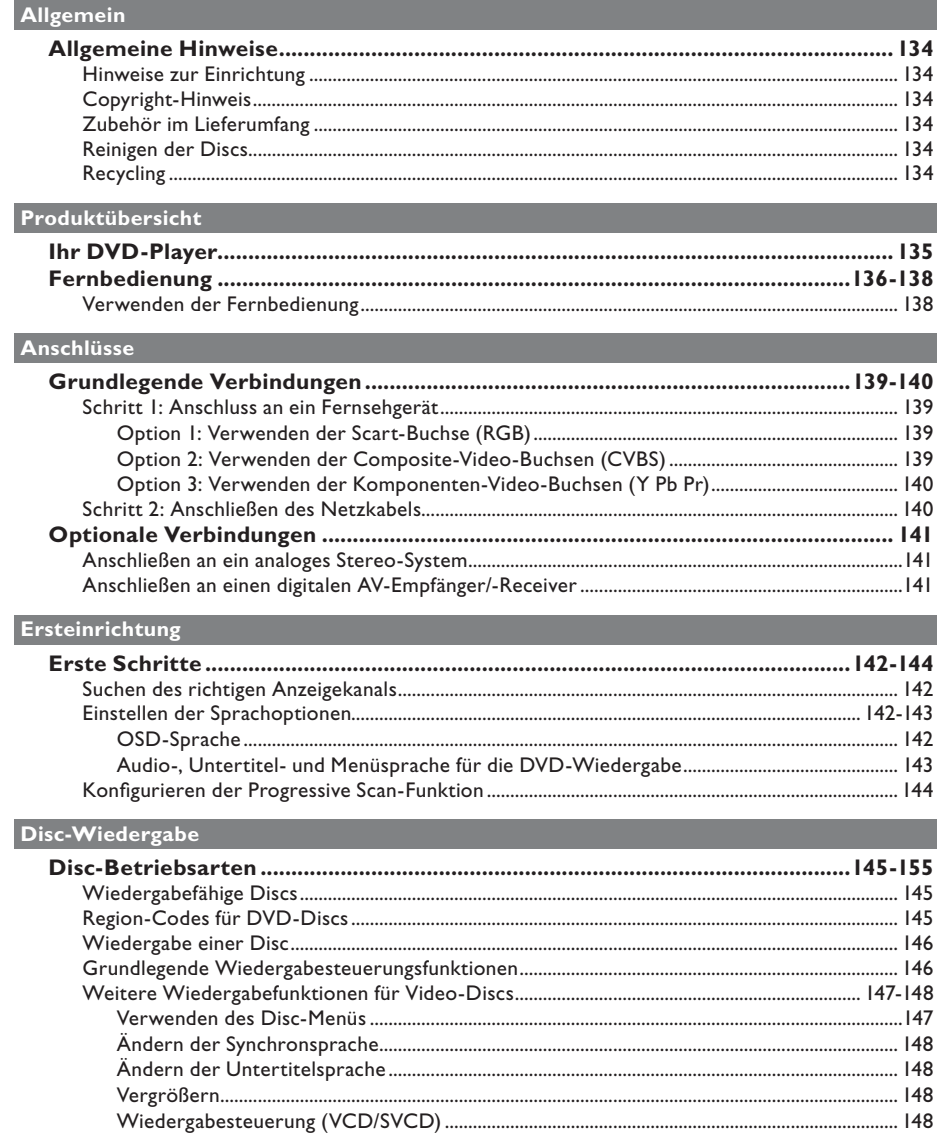

# **Inhaltsverzeichnis**

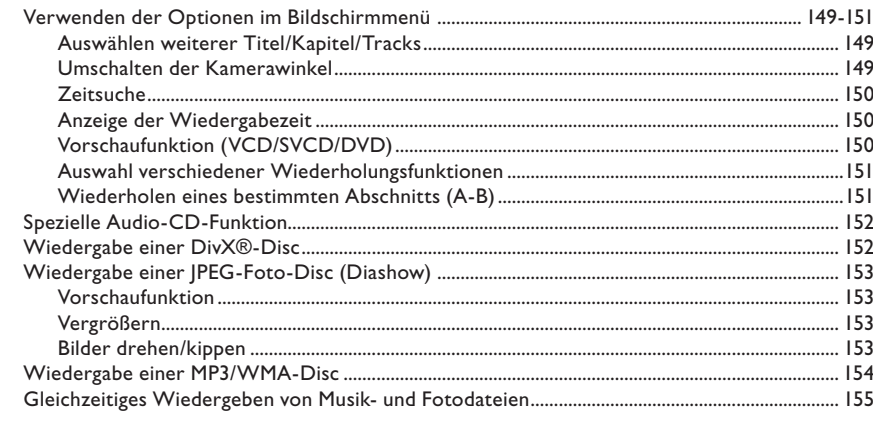

## USB-Wiedergabe

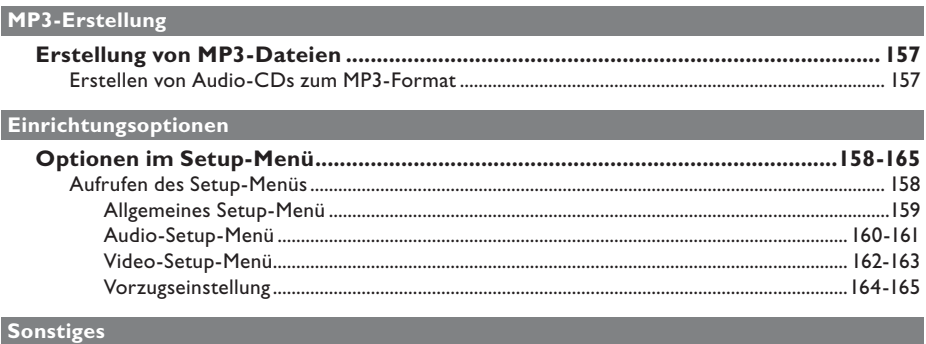

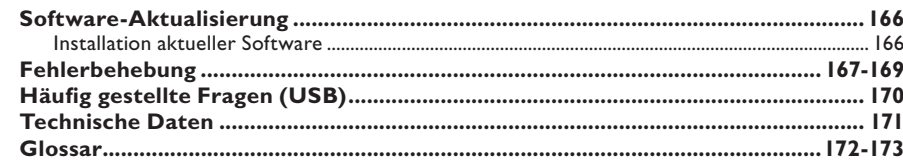

## **Allgemeine Hinweise**

#### **WARNUNG!**

**Dieses Gerät enthält keine Teile, die vom Benutzer repariert werden können. Überlassen Sie Wartungsarbeiten qualifi ziertem Fachpersonal.**

#### **Hinweise zur Einrichtung**

#### **Finden eines geeigneten Standorts**

– Stellen Sie das Gerät auf einer ebenen, festen und stabilen Oberfläche auf. Stellen Sie das Gerät nicht auf einen Teppich.

– Stellen Sie das Gerät nicht auf andere Geräte die Wärme abstrahlen, (z. B. Receiver oder Verstärker).

– Legen Sie keine Gegenstände unter das Gerät (z. B. CDs, Zeitschriften).

Stellen Sie das Gerät i n der Nähe einer Steckdose auf, und achten Sie darauf, dass der Stecker leicht zugänglich ist.

#### **Lüftungsabstand**

Stellen Sie das Gerät nur an Orten auf, an denen eine ausreichende Lüftung möglich ist, um einen internen Wärmestau zu verhindern. Um eine Überhitzung zu vermeiden, müssen hinter und über dem Gerät mindestens 10 cm Abstand und zu beiden Seiten mindestens 5 cm Abstand gegeben sein.

#### **Vermeiden Sie hohe Temperaturen, Feuchtigkeit, Wasser und Staub.**

– Es dürfen keine Flüssigkeiten in das Gerät gelangen.

– Auf das Gerät dürfen keine Gefahrenquellen gestellt werden (z. B. flüssigkeitsgefüllte Gegenstände, brennende Kerzen).

### **Copyright-Hinweis**

Das unbefugte Kopieren von kopiergeschütztem Material wie z. B. Computerprogrammen, Dateien, Sendungen und Tonaufnahmen kann eine Uhrheberrechtsverletzung und somit eine Straftat darstellen. Dieses Gerät darf für solche Zwecke nicht verwendet werden.

#### **Zubehör im Lieferumfang**

– 1 Fernbedienung mit Batterien

### **Reinigen der Discs**

#### **ACHTUNG!**

Gefahr der Beschädigung von Discs! Verwenden Sie keine Lösungsmittel wie Benzol, Verdünner, handelsübliche Reiniger oder Antistatiksprays für herkömmliche Discs.

Wischen Sie die Disc von der Mitte zum Rand hin mit einem Mikrofaser-Reinigungstuch in geraden Bewegungen ab.

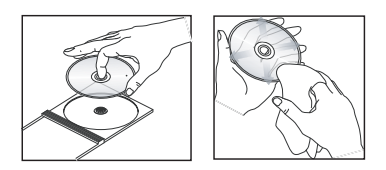

### **Recycling**

Diese Bedienungsanleitung ist auf umweltschonendem Papier gedruckt. Dieses Gerät enthält eine große Anzahl von recycelbaren Materialien. Entsorgen Sie Altgeräte bei den entsprechenden Sammelstellen. Beachten Sie die örtlichen Vorschriften zur Entsorgung von Verpackungsmaterial, verbrauchten Batterien und Altgeräten.

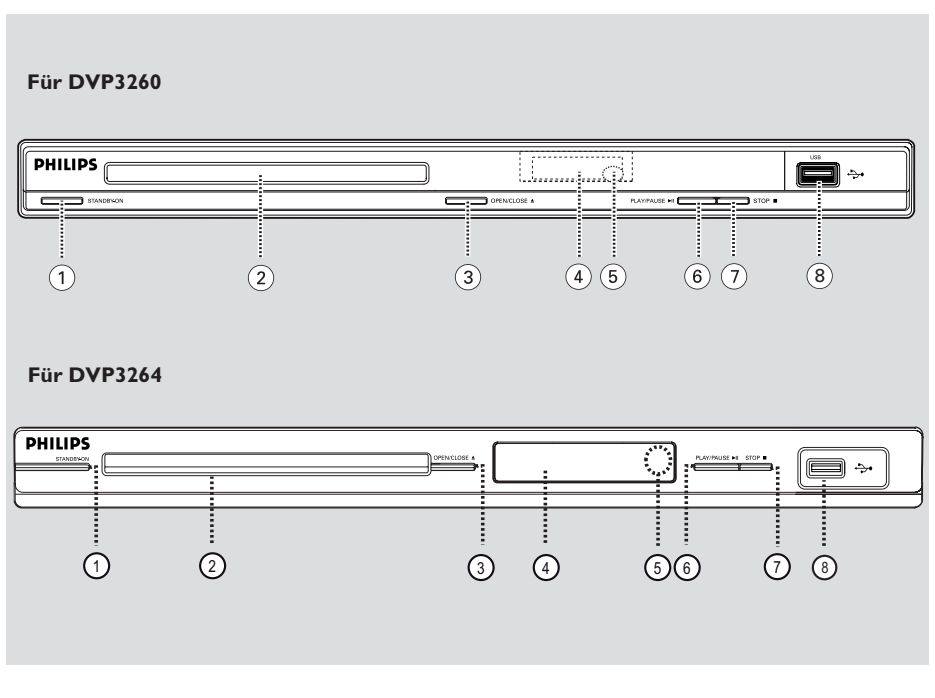

### $(1)$  **STANDBY-ON**

– Einschalten des Geräts oder Wechseln in den normalen Standby-Modus.

### b **Disc-Fach**

### **(3) OPEN/CLOSE ≜**

– Öffnen oder Schließen des Disc-Fachs.

#### d **Display**

– Dient zum Anzeigen von Informationen über den aktuellen Status des Geräts

### e **IR-Sensor**

– Richten Sie die Fernbedienung auf diesen Sensor.

#### *<b>6* PLAY/PAUSE ►II

Starten oder Anhalten der Wiedergabe.

### g **STOP** Ç

Beenden der Wiedergabe.

### h(USB)**-Buchse**

– Anschluss für USB-Flash-Laufwerk oder Digitalkamera.

 \* Es werden nicht alle Digitalkameramarken und -modelle unterstützt.

## **Fernbedienung**

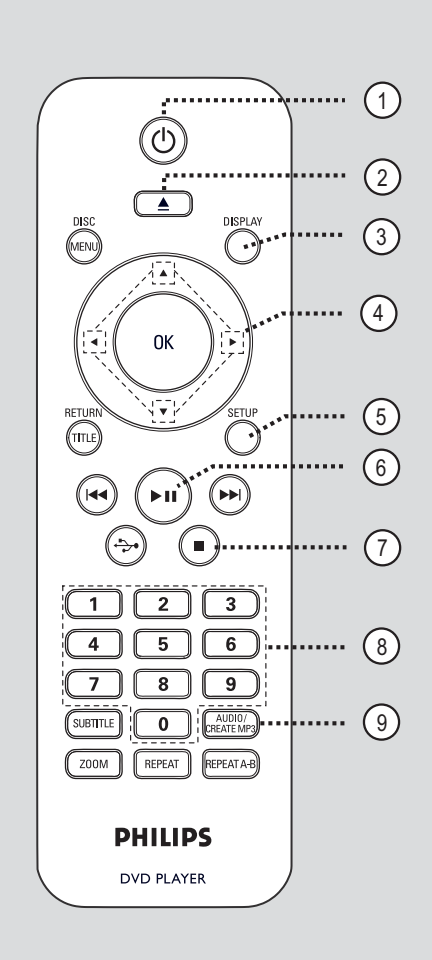

- $\textcircled{1}$   $\textcircled{1}$  (Standby-On)
- Einschalten des Geräts oder Wechseln in den normalen Standby-Modus.
- $(2)$   $\triangle$  (Öffnen/Ende)
- Öffnen oder Schließen des Disc-Fachs.

### c **DISPLAY**

– Anzeigen des aktuellen Status oder der Informationen zur Disc.

#### $\left( 4\right)$   $\triangle$   $\blacktriangledown$   $\blacktriangle$   $\blacktriangleright$

- ▲ V: Cursortasten zum Navigieren nach oben/unten, oder drücken Sie die Tasten nach oben/unten für einen langsamen Rückwärtsoder Vorwärtssuchlauf.
- W X: Pfeiltasten zum Navigieren nach links/ rechts oder rechts/links für einen schnellen Rück- oder Vorwärtssuchlauf.

#### e **SETUP**

– Aufrufen oder Beenden des Menüs zum Disc-Setup.

 $6$   $\blacktriangleright$ II (Wiedergabe/Pause) Starten oder Anhalten der Wiedergabe.

 $(7)$  (Stopp)

Beenden der Wiedergabe.

#### h **Zifferntasten 0–9**

– Eingeben einer Track- oder Titelnummer der Disc.

### $\circ$ **AUDIO/CREATE MP3**

- Auswahl einer Audiosprache oder eines Kanals.
- Zugriff auf das Menü zur MP3-Erstellung.

## **Fernbedienung (fortsetzung)**

#### j **DISC MENU**

- Aufrufen oder Beenden des Disc-Inhaltsmenüs. – Aktiviert oder deaktiviert den
- Wiedergabesteuerungsmodus bei VCD 2.0 und SVCD.

#### k **OK**

– Bestätigen einer Eingabe oder Auswahl

#### l **RETURN/TITLE**

– Rückkehr zum vorherigen Menü oder Anzeige des Titelmenüs.

#### **13 K44 / DDI** (Vor/Zurück)

- Springen zum vorherigen oder nächsten Titel, Kapitel oder Track.
- Starten der schnellen Vorwärts- oder Rückwärtssuche bei gedrückt gehaltener Taste.

### $\overrightarrow{(14)} \leftrightarrow (USB)$

– Umschalten in den USB-Modus und Anzeigen des Inhalts des USB-Geräts.

#### o **SUBTITLE**

– Auswählen einer DVD-Untertitelsprache.

#### p **ZOOM**

– Vergrößern des Fernsehbilds.

#### q **REPEAT**

– Auswählen der verschiedenen Wiederholungsmodi; Deaktivieren des Wiederholungsmodus.

#### **REPEAT A-B**

– Wiederholen eines bestimmten Abschnitts auf einer Disc.

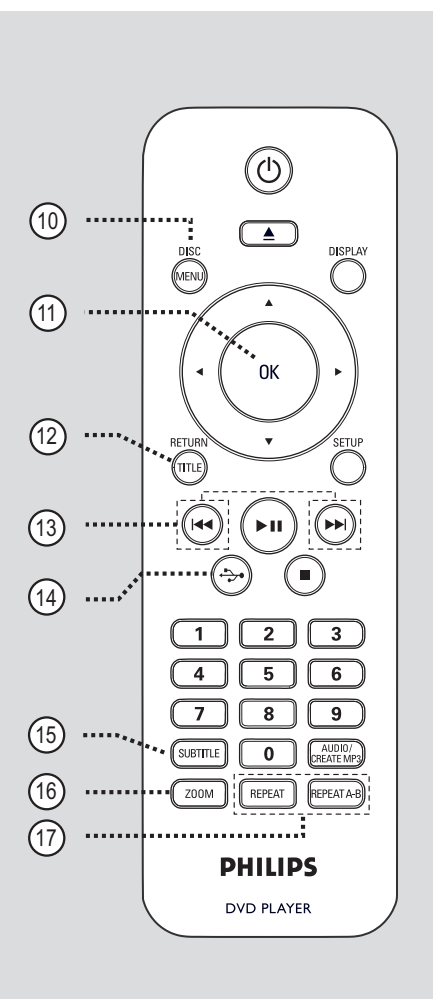

# **Deutsch Deutsch**

# **Fernbedienung (fortsetzung)**

**Verwenden der Fernbedienung**

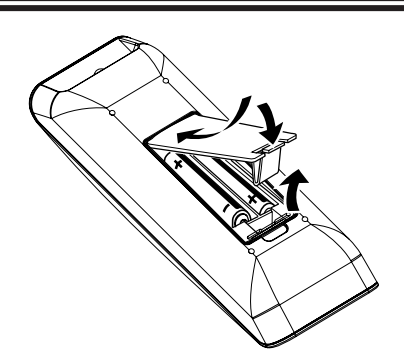

- A Öffnen Sie das Batteriefach.
- **2** Legen Sie zwei Batterien des Typs R03 oder AAA ein, und beachten Sie dabei die Polaritätsangabe ( $+-$ ) im Batteriefach.
- C Schließen Sie das Batteriefach.
- 4. Richten Sie die Fernbedienung direkt auf den Fernbedienungssensor (IR) an der Vorderseite.

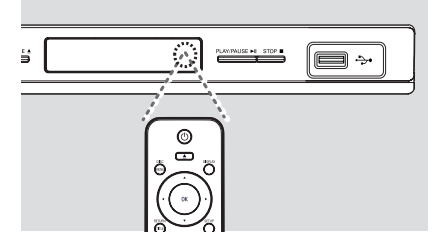

#### **Hinweis:**

Platzieren Sie keine Gegenstände zwischen der Fernbedienung und dem Gerät, während Sie diese verwenden.

E Wählen Sie die gewünschte Funktion (zum Beispiel **>II**).

#### **ACHTUNG!**

**– Entfernen Sie die Batterien, wenn sie verbraucht sind oder wenn die Fernbedienung für längere Zeit nicht verwendet wird.**

**– Verwenden Sie keine Kombination älterer und neuer Batterien oder unterschiedlicher Batterietypen (Zink-Kohle, Alkali-Mangan usw.).**

**– Batterien enthalten chemische** 

**Substanzen und müssen ordnungsgemäß entsorgt werden.**

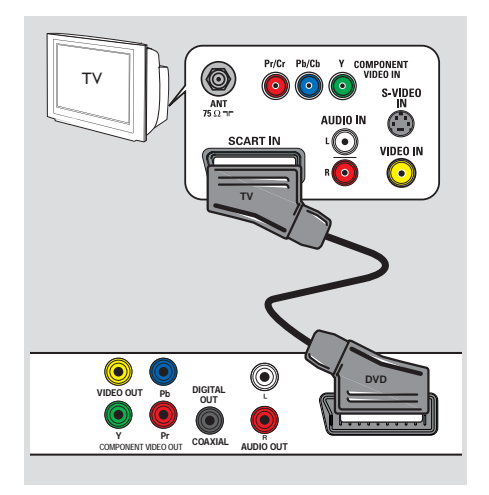

## **Grundlegende Verbindungen**

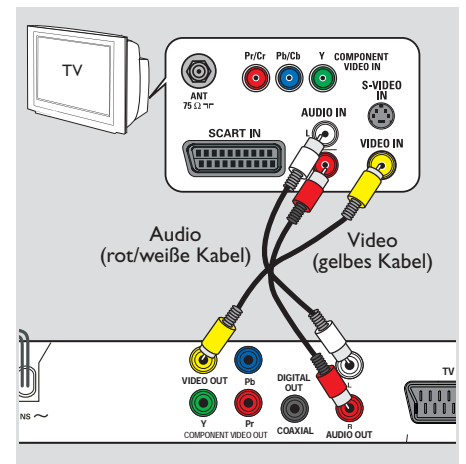

## **Schritt 1: Anschluss an ein Fernsehgerät**

Diese Verbindung ermöglicht die Wiedergabe von diesem Gerät.

Sie müssen nur **eine** der aufgeführten Optionen auswählen, um die Videoverbindung herzustellen.

- Bei Verwendung eines Standard-Fernsehgeräts führen Sie die unter Option 1 oder 2 beschriebenen Schritte aus.
- Bei Verwendung eines Fernsehgeräts mit Progressive Scan führen Sie die unter Option 3 beschriebenen Schritte aus.

**Option 1: Verwenden der Scart-Buchse (RGB)**

Das Scart-Kabel bietet Audio- und Videofunktionen über eine einzige Kabelverbindung.

**• Schließen Sie das Scart-Kabel (nicht im** Lieferumfang enthalten) an die Buchse **TV OUT** des Geräts und an die Scart-Eingangsbuchse Ihres Fernsehgeräts an.

### **Option 2: Verwenden der Composite-Video-Buchsen (CVBS)**

Sie können das Gerät mit einem Composite-Video-Kabel an ein Fernsehgerät anschließen, um eine gute Bildqualität zu erhalten.

- Schließen Sie die Audio-/Videokabel (nicht im Lieferumfang enthalten) an die Buchsen **VIDEO OUT** und **AUDIO OUT L/R** des Geräts und an die Video- (gelb) sowie Audioeingangsbuchsen (rot/weiß) Ihres Fernsehgeräts an.
- **Deutsch Deutsch**

## **Grundlegende Verbindungen (fortsetzung)**

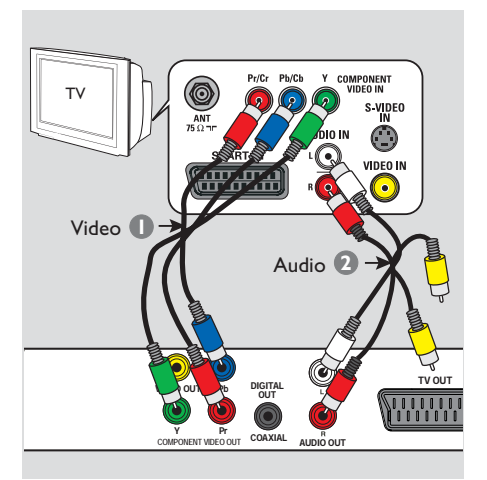

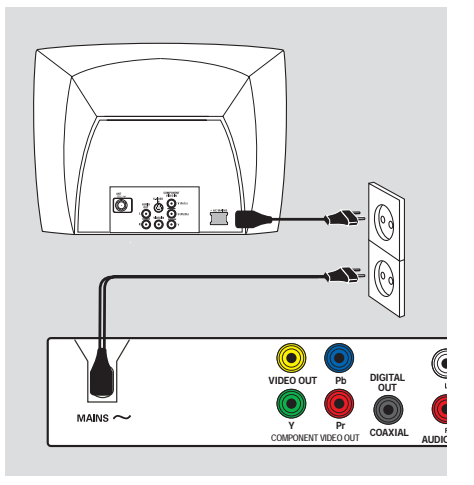

### **Option 3: Verwenden der Komponenten-Video-Buchsen (Y Pb Pr)**

Sie können das Gerät mit einem Komponenten-Video-Kabel an ein Fernsehgerät anschließen, um eine noch bessere Bildqualität zu erhalten. Die Progressive Scan-Videoqualität ist nur bei einer Verbindung über Y Pb Pr verfügbar; ein Fernsehgerät mit Progressive Scan ist erforderlich.

- A Verwenden Sie Komponenten-Video-Kabel (rot/blau/grün – nicht im Lieferumfang enthalten), um die Buchsen **Y Pb Pr** am Gerät mit den entsprechenden Komponenten-Video-Eingangsbuchsen am Fernsehgerät zu verbinden (auch mit Y Pb/Cb Pr/Cr oder YUV beschriftet).
- **2** Schließen Sie das Audio-/Videokabel (nicht im Lieferumfang enthalten) an die Buchsen **AUDIO OUT L/R** an diesem Gerät und an die Audioeingangsbuchsen (rot/weiß) Ihres Fernsehgeräts an. Schließen Sie das gelbe Videokabel nicht an.
- C Fahren Sie mit dem Kapitel 'Erste Schritte Konfigurieren der Progressive Scan-Funktion' fort. Hier ist die Einrichtung von Progressive Scan ausführlich beschrieben.

## **Schritt 2: Anschließen des Netzkabels**

**Wenn alle Verbindungen ordnungsgemäß hergestellt wurden, verbinden Sie das Netzkabel mit einer Steckdose.**

Änderungen an den Kabelverbindungen dürfen nur vorgenommen werden, wenn das System ausgeschaltet ist.

#### *Nützlicher Tipp:*

*– Das Typenschild auf der Rück- oder Unterseite des Geräts enthält Angaben zum Gerät und seiner Stromversorgung.*

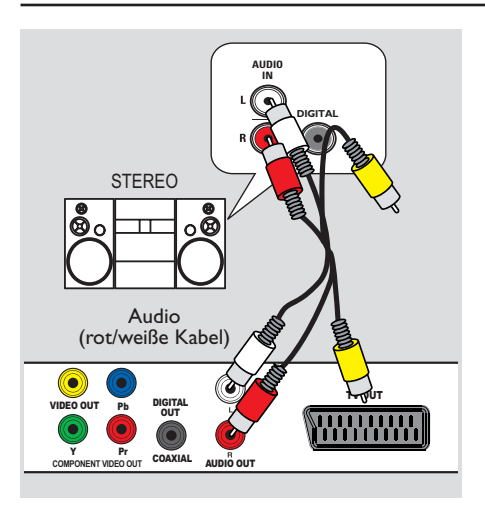

## **Optionale Verbindungen**

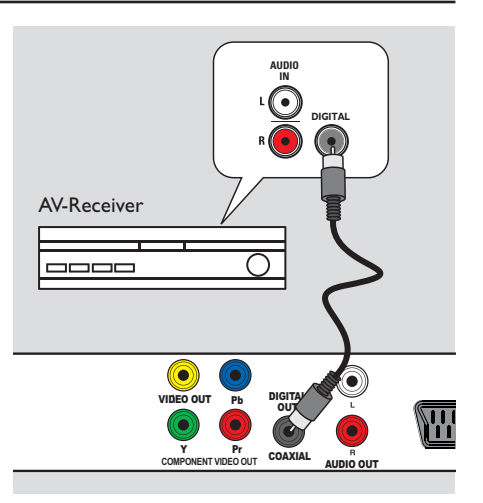

## **Anschließen an ein analoges Stereo-System**

Sie können dieses Gerät an ein Stereosystem anschließen (z.B. Mini-System, analoger Receiver), um die Vorteile eines Stereo-Audiosystems genießen zu können.

- A Verbinden Sie die Audio-/Video-Kabel (rot/ weiß - nicht im Lieferumfang enthalten) mit den Buchsen **AUDIO OUT L/R** an diesem Gerät und mit den Audioeingangsbuchsen (rot/weiß) Ihres Geräts. Schließen Sie das gelbe Videokabel nicht an.
- **D** Weitere Informationen zur Video-Verbindung finden Sie unter 'Grundlegende Verbindungen - Schritt 1: Anschluss an ein Fernsehgerät'.

#### *Nützliche Tipps:*

*– Weitere Informationen fi nden Sie unter 'Optionen des Setup-Menüs – Audio-Setup-Menü für optimale Audioeinstellungen'.*

## **Anschließen an einen digitalen AV-Empfänger/-Receiver**

Sie können dieses Gerät an einen AV-Empfänger/-Receiver anschließen, um hochwertigen Sound zu genießen.

- Verwenden Sie ein Koaxialkabel (nicht im Lieferumfang enthalten), um die Buchse **COAXIAL DIGITAL OUT** an diesem Gerät mit der digitalen Koaxial-Eingangsbuchse des angeschlossenen Geräts zu verbinden.
- Weitere Informationen zur Video-Verbindung finden Sie unter 'Grundlegende Verbindungen - Schritt 1: Anschluss an ein Fernsehgerät'.

#### *Nützliche Tipps:*

*– Sie müssen die entsprechende Einstellung für den Digital-Audio-Ausgang festlegen. Andernfalls ist möglicherweise kein Ton oder aber ein Störgeräusch zu hören. Weitere Informationen fi nden Sie unter 'Optionen des Setup-Menüs – Audio-Setup-Menü – Digital Audio-Setup'.* 

## **Erste Schritte**

## **Suchen des richtigen Anzeigekanals**

- **A** Drücken Sie  $\bigcirc$ , um das Gerät einzuschalten.
- **2** Schalten Sie das Fernsehgerät ein, und stellen Sie es auf den richtigen Videoeingangskanal ein. Jetzt sollten Sie das blaue DVD-Hintergrundbild sehen.

 $\rightarrow$  Sie können an Ihrem Fernsehgerät den niedrigsten Kanal aufrufen und dann die Kanalnummer durch Drücken der entsprechenden Taste auf der TV-Fernbedienung so lange herunterschalten, bis der Videoeingangskanal angezeigt wird.

 $\Rightarrow$  Sie  $\bigoplus$  wiederholt drücken.

 $\rightarrow$  Dieser Kanal befindet sich in der Regel zwischen dem niedrigsten und dem höchsten Kanal und ist mit FRONT, A/V IN oder VIDEO bezeichnet.

 $\rightarrow$  Hinweise hierzu finden Sie im Benutzerhandbuch Ihres Fernsehgeräts.

C Bei der Verwendung von externen Geräten (z. B. Audio-System oder Receiver) schalten Sie das Gerät ein, und wählen Sie die entsprechende Eingabequelle für die Geräte-Ausgabe aus. Weitere Informationen finden Sie im Benutzerhandbuch.

### **Einstellen der Sprachoptionen**

Die Sprachoptionen variieren abhängig von Land und Region. Sie unterscheiden sich daher möglicherweise von den im Benutzerhandbuch gezeigten Abbildungen.

#### **OSD-Sprache**

Wählen Sie diese Option, um die Sprache des Bildschirmmenüs zu ändern.

Die gewählte Spracheinstellung bleibt erhalten, wenn Sie sie einmal festgelegt haben.

A Drücken Sie auf der Fernbedienung die Taste **SETUP**.

**→ { Allgemeine Setupseite** } wird angezeigt.

Verwenden Sie die Tasten  $\blacktriangle\blacktriangledown$ , um im Menü { **OSD SPRACHE** } auszuwählen, und drücken Sie dann  $\blacktriangleright$ .

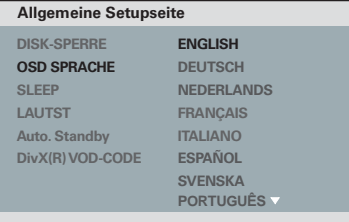

C Wählen Sie eine Sprache aus, und drücken Sie zur Bestätigung **OK**.

## **Erste Schritte (fortsetzung)**

**Audio-, Untertitel- und Menüsprache für die DVD-Wiedergabe**

Sie können für die DVD-Wiedergabe die von Ihnen gewünschten Sprachoptionen wählen. Ist die ausgewählte Sprache auf der Disc nicht verfügbar, wird stattdessen die Standardsprache der Disc verwendet.

**A Drücken Sie die Taste E zweimal, um die** Wiedergabe ggf. anzuhalten, und drücken Sie anschließend die Taste **SETUP**.

- **2** Drücken Sie mehrmals die Taste  $\blacktriangleright$ , um die Option { **Vorzugseinstellungen** } zu wählen.
- <sup>●</sup> Verwenden Sie die ▲▼-Tasten, um eine der folgenden Optionen auszuwählen, und drücken  $Sie$ .

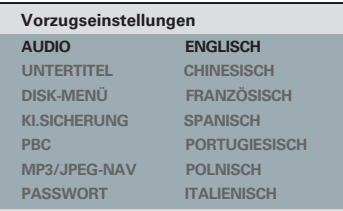

#### { **AUDIO** }

Mit dieser Option können Sie die Soundtrack-Sprache der Disc ändern.

#### { **UNTERTITEL** }

Mit dieser Option können Sie die Untertitelsprache ändern.

#### { **DISK-MENÜ** }

Mit dieser Option können Sie die Sprache des Disc-Menüs ändern.

 $\triangle$  Wählen Sie mit den Tasten  $\triangle \blacktriangledown$  eine Sprache aus, und drücken Sie zur Bestätigung auf **OK**.

**Wenn die gewünschte Sprache nicht in der Liste aufgeführt ist, wählen Sie die Option { Sonstige }**. Geben Sie mit den **Zifferntasten (0-9)** auf der Fernbedienung den vierstelligen Sprachcode 'XXXX' ein (siehe 'Langiuage Code' (Sprachcode)), und drücken Sie **OK**.

E Wiederholen Sie die Schritte C - D für die anderen Spracheinstellungen.

## **Erste Schritte (fortsetzung)**

## **Konfi gurieren der Progressive Scan-Funktion**

*(nur für Fernsehgeräte mit Progressive Scan)* Progressive Scan verfügt über eine doppelt so hohe Bildwiederholfrequenz wie Interlaced Scanning bei herkömmlichen TV-Systemen. Mit einer beinahe doppelt so hohen Zeilenanzahl bietet Progressive Scan eine höhere Bildqualität und Bildauflösung.

#### **Vor Beginn...**

– Vergewissern Sie sich, dass Sie das Gerät über den Anschluss Y Pb Pr an ein Fernsehgerät mit Progressive Scan angeschlossen haben (siehe 'Option 3: Verwenden der Komponenten-Video-Buchsen (Y Pb Pr)').

Schalten Sie das Fernsehgerät ein, und stellen Sie es auf den richtigen Anzeigekanal für das Gerät ein.

 $\rightarrow$  Vergewissern Sie sich, dass der Progressive Scan-Modus des Fernsehgeräts deaktiviert ist (bzw. dass der Interlaced-Modus aktiviert ist). Hinweise hierzu finden Sie in der Bedienungsanleitung Ihres Fernsehgeräts.

- **2** Schalten Sie das Gerät ein, und drücken Sie auf der Fernbedienung die Taste **SETUP**.
- C Drücken Sie wiederholt die Taste >, um die Option { **VIDEO-SETUP** } auszuwählen.
- **4** Wählen Sie { **COMPONENT** } zu { **INTERLACED** }, und bestätigen Sie die Auswahl durch Drücken der Taste **OK**.
- Verwenden Sie die ▲▼-Tasten, um im Menü { **PROGRESSIVE** } > { **EIN** } auszuwählen, und drücken Sie zur Bestätigung **OK**.

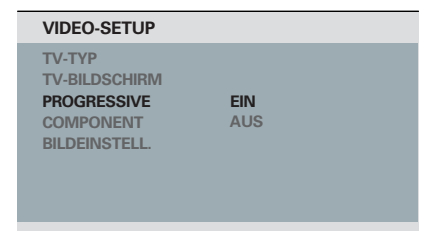

**6** Lesen Sie die Meldung auf dem Fernsehbildschirm, und bestätigen Sie den Vorgang, indem Sie die Menüoption { **OK** } auswählen und die Taste **OK** drücken.

**Daraufhin wird auf dem Fernsehbildschirm zunächst kein Bild angezeigt, bis Sie am Fernsehgerät den Progressive Scan-Modus aktiviert haben.**

G Aktivieren Sie den Progressive Scan-Modus des Fernsehgeräts. Hinweise hierzu finden Sie in der Bedienungsanleitung Ihres Fernsehgeräts.

 $\rightarrow$  Am Fernsehbildschirm wird eine Meldung angezeigt.

**B** Bestätigen Sie den Vorgang, indem Sie die Menüoption { **OK** } auswählen und die Taste **OK** drücken.

 $\rightarrow$  Die Konfiguration ist damit abgeschlossen, und Sie können jetzt hochwertige Bildqualität genießen.

#### **Wenn kein Bild angezeigt wird**

- **A** Drücken Sie ≜ am Gerät.
- B Drücken Sie die **Zifferntaste '1'** auf der Fernbedienung.

#### *Nützliche Tipps:*

*– Wird am Fernsehgerät ein leeres oder verzerrtes Bild angezeigt, müssen Sie 15 Sekunden lang auf die automatische Wiederherstellung warten.*

*– Manche Fernsehgeräte mit Progressive Scan sind mit diesem Gerät nicht vollständig kompatibel. Dadurch ergibt sich bei der Wiedergabe einer DVD Video Disc im Progressive Scan-Modus ein unnatürliches Bild. Deaktivieren Sie in einem solchen Fall den Progressive Scan-Modus an diesem Gerät und am Fernsehgerät.*

Deutsch **Deutsch**

## **Wiedergabefähige Discs**

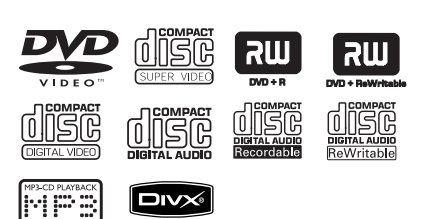

#### **Dieses Gerät gibt die folgenden Discs wieder:**

- DVDs (Digital Versatile Discs)
- Video CDs (VCDs)
- Super Video CDs (SVCDs)
- Finalisierte beschreibbare DVDs (DVD±R) und wiederbeschreibbare DVDs (DVD±RW)
- Audio-CDs (Compact Discs)
- MP3-/ WMA-Discs
	- Die Dateierweiterung muss '.mp3' oder '.wma' lauten.
	- JPEG/ISO-Format
	- Display mit maximal 14 Zeichen
	- Unterstützte Bitraten: 32 – 320 Kbit/s (MP3)
		- 64 192 Kbit/s (WMA)
- Bilddateien (Kodak, JPEG) auf CD-R(W) / DVD+R(W)
	- Die Dateierweiterung muss '.JPG' lauten, nicht '.JPEG'.
	- JPEG/ISO-Format
	- Das System kann nur Standbilder nach DCF-Standard oder JPEG-Bilder.
- DivX®-Dateien auf CD-R(W)/DVD+R(W):
	- Die Dateierweiterung muss '.AVI' oder '.MPG' lauten.
	- DivX<sup>®</sup> Certified
	- Korrekter Bewegungsausgleich mit Q pel (Quarter Pixel)
	- GMC (Global Motion Compensation)- Wiedergabe

## **Region-Codes für DVD-Discs**

DVD-Discs und -Player weisen regionale Einschränkungen auf. Stellen Sie vor der Wiedergabe einer Disc sicher, dass sie für die gleiche Region wie das Gerät ausgelegt ist. Der Region-Code des Geräts ist auf der Gehäuserückseite angegeben.

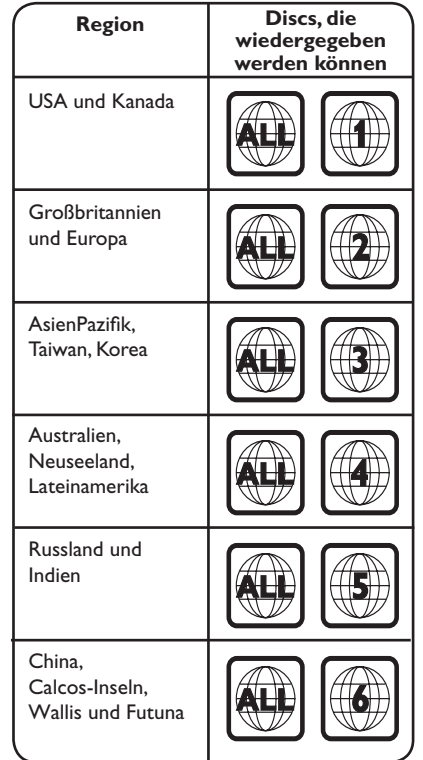

*Nützliche Tipps:*

*– Maximal 10 Sitzungen für CDs und 10 Multi-Border für DVD werden unterstützt.*

*– Für DVD-R und DVD-RW Multi-Border werden nur fi nalisierte Discs unterstützt.*

**Hinweise:**

**– Wird nach einem Tastendruck das Sperrsymbol am Fernsehgerät angezeigt, ist die Funktion gegenwärtig oder für die aktuelle Disc nicht verfügbar. – Legen Sie in das Disc-Fach ausschließlich Discs ein. Andernfalls kann die Funktion des Geräts beeinträchtigt werden.**

### **Wiedergabe einer Disc**

- **A** Drücken Sie  $\bigcirc$ , um das Gerät einzuschalten.
- **2** Schalten Sie das Fernsehgerät ein, und stellen Sie es auf den richtigen Anzeigekanal für dieses Gerät ein.
- C Drücken Sie ≜, um das Disc-Fach zu öffnen.
- 4 Legen Sie eine Disc in das Disc-Fach ein, und drücken Sie auf  $\triangle$ .
	- $\rightarrow$  Achten Sie darauf, dass die bedruckte Seite der Disc in Ihre Richtung zeigt.
- E Die Wiedergabe wird automatisch gestartet.  $\rightarrow$  Falls nicht, drücken Sie  $\rightarrow$ II.

 $\rightarrow$  Weitere Wiedergabeoptionen und funktionen finden Sie auf den folgenden Seiten.

*Nützliche Tipps:*

- *Schließen Sie das Discfach nicht manuell.*
- *Wenn Sie eine bestimmte Disc nicht wiedergeben können, nehmen Sie diese aus dem Gerät, und verwenden Sie eine andere. Fehlerhaft formatierte Discs können auf dem Gerät nicht wiedergegeben werden.*

*– Einige Discs können auf diesem Gerät nicht wiedergegeben werden. Dies liegt an der Konfi guration und den Eigenschaften der Disc oder aber an der verwendeten Aufnahme- und Authoring-Software.*

## **Grundlegende Wiedergabesteuerungsfunktionen**

#### **Anhalten der Wiedergabe**

Drücken Sie während der Wiedergabe **>II**. → Drücken Sie >II, um die Wiedergabe fortzusetzen.

#### **Auswählen anderer Tracks/Kapitel/Titel**

Drücken Sie  $\blacktriangleleft$  /  $\blacktriangleright$  oder verwenden Sie die **Zifferntasten 0-9**, um eine Track-/ Kapitel-/Titelnummer einzugeben.

 $\rightarrow$  Wenn die Titelwiederholung aktiviert ist, können Sie durch erneutes Betätigen der Taste denselben Track/Titel bzw. dasselbe Kapitel noch einmal wiedergeben.

#### **Rückwärts-/Vorwärtssuche (gilt nicht für JPEG)**

Halten Sie die Taste  $\blacktriangleleft$  /  $\blacktriangleright$  gedrückt.  $\rightarrow$  Drücken Sie während der Suche wiederholt auf  $\blacktriangleleft$  /  $\blacktriangleright$ , um verschiedene Suchgeschwindigkeiten auszuwählen (2X, 4X, 8X, 16X, 32X).

 $\rightarrow$  Um zur normalen Wiedergabe zurückzukehren, drücken Sie die Taste u .

#### **Wiedergabe im Zeitlupen-Modus (gilt nicht für CD/WMA/MP3/JPEG)**

Drücken Sie während der Wiedergabe ▲/▼, um den Zeitlupen-Modus zu starten.

 $\rightarrow$  Der Ton wird stummgeschaltet. Drücken Sie wiederholt ▲/▼, um verschiedene Wiedergabegeschwindigkeiten auszuwählen (1/2, 1/4, 1/8, 1/16).

**Hinweis:** Eine langsame Rückwärtswiedergabe ist nur für DVDs verfügbar.

 $\rightarrow$  Um zur normalen Wiedergabe zurückzukehren, drücken Sie die Taste **>II**.

#### **Abbrechen der Wiedergabe**

Drücken Sie ■.

*Nützliche Tipps:*

*– Bei Video-Discs wird die Wiedergabe immer dort wieder aufgenommen, wo sie zuletzt gestoppt wurde; dies gilt auch dann, wenn die Disc ausgegeben wurde oder wenn das Gerät in den Standby-Modus geschaltet wurde. Um die Wiedergabe am Start zu beginnen, drücken Sie die Taste* .*,wenn die Nachricht '*Wiedergabe ab Beginn, *-PREV- drücken' auf dem Bildschirm angezeigt wird.*

*– Wenn die Wiedergabe für 5 Minuten angehalten wurde, wird automatisch der Bildschirmschoner aktiviert.*

## **Weitere Wiedergabefunktionen für Video-Discs**

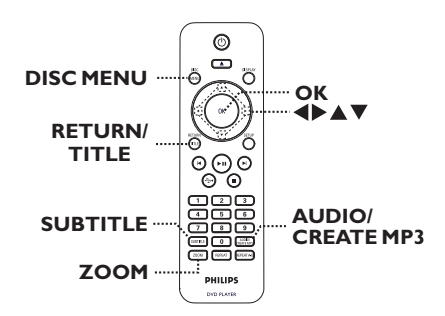

#### **Hinweis:**

Die hier beschriebenen Bedienfunktionen sind nicht bei allen Discs verfügbar. Beachten Sie die der Disc beiliegenden Anweisungen.

#### **Verwenden des Disc-Menüs**

Je nach Disc wird nach dem Einlegen ein Menü auf dem Fernsehbildschirm angezeigt.

#### **So wählen Sie die Wiedergabefunktionen oder -elemente aus**

Verwenden Sie die Tasten AV I boder die **Zifferntasten 0–9** auf der Fernbedienung, und drücken Sie dann auf **OK**, um die Wiedergabe zu starten.

#### **So greifen Sie auf das Menü zu oder blenden es aus**

Drücken Sie auf der Fernbedienung die Taste **DISC MENU**.

# **Deutsch Deutsch**

#### **Ändern der Synchronsprache**

Diese Funktion kann nur bei DVDs mit mehreren Soundtrack-Sprachen oder bei VCDs/SVCDs mit mehreren Audiokanälen angewendet werden.

### **Für DVD**

z Drücken Sie wiederholt **AUDIO/CREATE MP3**, um die verfügbaren Audiosprachen auszuwählen.

#### **Für VCD/SVCD**

z Drücken Sie wiederholt **AUDIO/CREATE MP3**, um die verfügbaren Audiokanäle der Disc auszuwählen

#### **Ändern der Untertitelsprache**

Diese Funktion steht nur bei DVDs mit mehreren Untertitelsprachen zur Verfügung. Sie können während der Wiedergabe zur gewünschten Sprache wechseln.

z Drücken Sie mehrmals die Taste **SUBTITLE**, um die verschiedenen Untertitelsprachen auszuwählen.

#### **Vergrößern**

Mit dieser Option können Sie das Bild auf dem Fernsehbildschirm vergrößern und das vergrößerte Bild verschieben.

- A Um einen anderen Zoomfaktor auszuwählen, drücken Sie während der Wiedergabe mehrmals die Taste **ZOOM**.  $\rightarrow$  Die Wiedergabe wird fortgesetzt.
- **2** Mit den Tasten AV< ▶ können Sie das vergrößerte Bild verschieben.
- C Um zur Originalgröße zurückzukehren, drücken Sie mehrmals die Taste **ZOOM**.

#### **Wiedergabesteuerung (VCD/SVCD)**

Die Wiedergabesteuerung PCB ermöglicht eine interaktive Wiedergabe von VCDs/ SVCDs über ein Menü im Display.

#### **Für VCDs (nur Version 2.0) mit PBC-Funktion (Playback Control) und SVCDs**

Drücken Sie **DISC MENU**, um die PBC-Funktion ein-/auszuschalten.

 $\rightarrow$  Wenn die Wiedergabesteuerung eingeschaltet ist, wird auf dem Fernsehbildschirm das Wiedergabesteuerungs-Menü angezeigt (soweit vorhanden).

 $\rightarrow$  Wenn die Wiedergabesteuerung ausgeschaltet ist, wird das Wiedergabesteuerungs-Menü übersprungen, und die Wiedergabe startet mit dem ersten Track.

Wenn die Wiedergabesteuerung eingeschaltet ist, kehren Sie durch Drücken der Taste **RETURN/TITLE** während der Wiedergabe zum Wiedergabesteuerungs-Menü zurück.

#### *Nützliche Tipps:*

*– Sie können die Zifferntasten (0–9) nicht verwenden, um einen Track auszuwählen, wenn die Wiedergabesteuerung eingeschaltet ist.*

## **Verwenden der Optionen im Bildschirmmenü**

#### Das Gerät kann die Disc-

Wiedergabeinformationen anzeigen (z. B. Titeloder Kapitelnummer, abgelaufene Wiedergabezeit, Audio-/Untertitelsprache). Die entsprechenden Bedienvorgänge können meist ausgeführt werden, ohne die Wiedergabe einer Disc unterbrechen zu müssen.

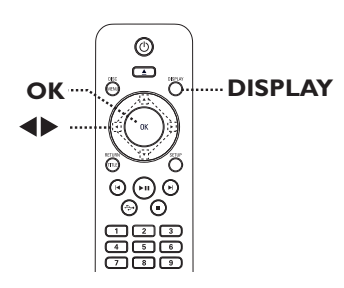

A Drücken Sie während der Wiedergabe auf der Fernbedienung wiederholt die Taste **DISPLAY**.

 $\rightarrow$  Die verfügbaren Disc-Informationen werden auf dem Fernsehbildschirm angezeigt.

(DVD)

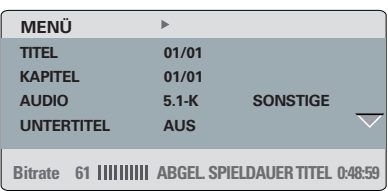

(VCD/SVCD)

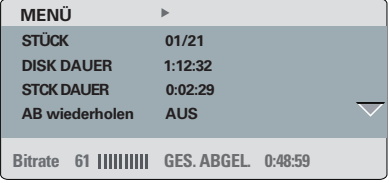

- **■** Verwenden Sie die Tasten ▲▼, um die Informationen anzuzeigen, und drücken Sie auf **OK**, um darauf zuzugreifen.
- C Geben Sie mit den **Zifferntasten 0–9** die Nummer/Uhrzeit ein, oder nehmen Sie die Auswahl mit den Tasten  $\blacktriangle \blacktriangledown$  vor.
- D Drücken Sie zur Bestätigung auf **OK**.  $\rightarrow$  Die Wiedergabe wird ab dem gewählten Zeitpunkt oder der Auswahl von Titel/Kapitel/ Track fortgesetzt.

#### **Auswählen weiterer Titel/Kapitel/Tracks**

Mit dieser Option können Sie auf der aktuellen Disc zu einem bestimmten Titel/Kapitel/Track springen.

- A Navigieren Sie zur Menüoption { TITEL } / { KAPITEL } oder { STÜCK } im Displaymenü, und drücken Sie die Taste >.
- B Geben Sie über die **Zifferntasten 0-9** eine gültige Nummer ein.

 $\rightarrow$  Die Wiedergabe beginnt ab dem eingegebenen Zeitpunkt.

#### **Umschalten der Kamerawinkel**

Diese Option ist nur bei DVDs verfügbar, bei denen Filmsequenzen aus verschiedenen Kamerawinkeln aufgenommen wurden. Sie ermöglicht die Ansicht aus verschiedenen Blickwinkeln.

- A Navigieren Sie zur Menüoption { WINKL } im Displaymenü, und drücken Sie die Taste >.
- B Geben Sie über die **Zifferntasten 0-9** eine gültige Nummer ein.

 $\rightarrow$  Die Wiedergabe ändert sich gemäß dem eingestellten Winkel.

#### **Zeitsuche**

Mit dieser Option können Sie auf der aktuellen Disc zu einer bestimmten Stelle springen.

A Navigieren Sie im Displaymenü zur Menüoption { T-Zeit } () / { Kp-Zeit } / { Disc-Zeit } oder { Track-Zeit } aus, und drücken Sie auf  $\blacktriangleright$ .

B Geben Sie mit den **Zifferntasten 0–9** die Zeit ein, zu der die Wiedergabe starten soll (z. B. 0:34:27).

 $\rightarrow$  Die Wiedergabe beginnt ab dem eingegebenen Zeitpunkt.

#### **Anzeige der Wiedergabezeit**

Anzeige der verbleibenden/abgelaufenen Wiedergabezeit der aktuellen Disc.

A Navigieren Sie im Displaymenü zur Option { Zeitanz. }, und drücken Sie >.

 $\rightarrow$  Die Informationen und die Displayanzeige ändern sich abhängig vom Disc-Typ.

#### **Für DVD**

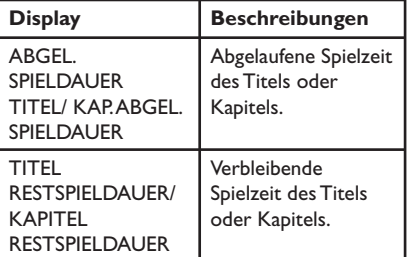

#### **Für VCD und SVCD**

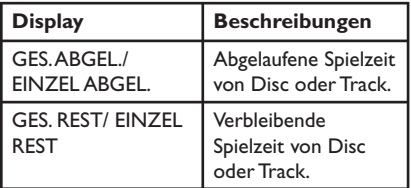

#### **Vorschaufunktion (VCD/SVCD/DVD)**

Diese Funktion ermöglicht eine Vorschau des Inhalts einer VCD/SVCD/DVD.

- A Navigieren Sie im Displaymenü zur Option { Vorschau }, und drücken Sie ▶.
	- $\rightarrow$  Das Vorschau-Menü wird angezeigt.

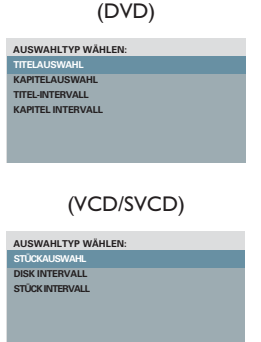

**2** Wählen Sie mit den Tasten ▲▼ eine der Vorschauoptionen aus, und drücken Sie auf **OK**.

 $\rightarrow$  Indexbilder jedes Segments werden auf dem Fernsehbildschirm angezeigt.

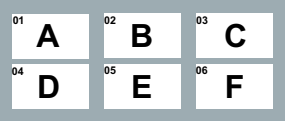

- Um zur vorherigen oder nächsten Seite zu wechseln, drücken Sie die Tasten  $\blacktriangleleft$  /  $\blacktriangleright$  .
- **B** Verwenden Sie die Tasten AV<br/>
<u>◆</u>, um ein Indexbild auszuwählen, und drücken Sie **OK**, um die Wiedergabe an dieser Stelle zu starten.

**Auswahl verschiedener Wiederholungsfunktionen**

Diese Funktion ermöglicht es Ihnen die verschiedenen Wiedergabewiederholungsoptionen zu wählen.

#### **Für DVD/VCD/SVCD**

A Navigieren Sie im Displaymenü zur Option { Wiederholen }, und drücken Sie ▶.

#### DVD

- $\rightarrow$  Kapitel (Wiederholen des aktuellen Kapitels)
- $\rightarrow$  Titel (Wiederholen des aktuellen Titels)
- $\rightarrow$  Alle (Alles wiederholen)
- $\rightarrow$  Aus (Wiederholungsmodus beenden)

#### VCD/ SVCD

- $\rightarrow$  Stück (aktuellen stück wiederholen)
- $\rightarrow$  Alle (komplette disc wiederholen)
- $\rightarrow$  Aus (Wiederholungsmodus beenden)

#### **Für Audio-CDs**

A Drücken Sie wiederholt die Taste **DISPLAY**, um { Aus } zu wählen. Drücken Sie anschließend </a> </a>, um den folgenden Wiederholungsmodus zu wählen.

- $\rightarrow$  Stück (aktuellen stück wiederholen)
- $\rightarrow$  Alle (komplette disc wiederholen)
- $\rightarrow$  Aus (Wiederholungsmodus beenden)

#### **Für MP3//WMA/JPEG/DivX®**

A Drücken Sie im Stopp-Modus wiederholt die Taste **DISPLAY**, um den folgenden Wiederholungsmodus zu wählen.

- $\rightarrow$  Einmal (aktuelle Datei einmal wiederholen)
- Wiederholen Einzel (aktuelle Datei wiederholen)
- $\rightarrow$  Ordn. Wiederh (alle Dateien im aktuellen Ordner wiederholen)
- Ordner (alle Dateien eines Ordners wiederholen)

#### *Nützliche Tipps:*

*– Im Disc-Wiedergabemodus können Sie durch wiederholtes Drücken der Taste REPEAT auf der Fernbedienung einen Wiedergabewiederholungsmodus wählen.*

**Wiederholen eines bestimmten Abschnitts (A-B)**

- A Navigieren Sie im Displaymenü zur Option { AB wiederholen }, und drücken Sie  $\blacktriangleright$ .
- **2** Drücken Sie am Anfang die Taste OK.
- C Drücken Sie die Taste **OK** erneut, um das Ende des Abschnitts zu markieren.  $\rightarrow$  Der Abschnitt wird jetzt ununterbrochen wiederholt.
- 4. Drücken Sie die Taste OK erneut, um zur normalen Wiedergabe zurückzukehren.

#### *Nützliche Tipps:*

*– Die Markierung eines Abschnitts ist nur innerhalb eines Kapitels/Titels möglich. – Im Disc-Wiedergabemodus können Sie durch wiederholtes Drücken der Taste REPEAT A-B auf der Fernbedienung einen bestimmten Abschnitt wiederholen. Drücken Sie wiederholt REPEAT A-B, bis 'Aus' angezeigt wird, um die Wiedergabewiederholung abzubrechen.*

**Deutsch Deutsch** 

## **Spezielle Audio-CD-Funktion**

Dabei handelt es sich um eine Zeit-Suchoption für die Wiedergabe von Audio-CDs. Die Wiedergabe springt zu der von Ihnen angegebenen Zeit in der Disc oder dem Track.

A Drücken Sie während der Wiedergabe wiederholt **DISPLAY**, um zwischen unterschiedlichen Eingabemodi umzuschalten.

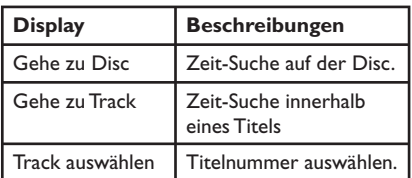

B Geben Sie mit den **Zifferntasten 0–9** die Zeit ein, zu der die Wiedergabe starten soll (Minuten:Sekunden).

 $\rightarrow$  Die Wiedergabe beginnt ab dem eingegebenen Zeitpunkt.

### **Wiedergabe einer DivX®-Disc**

Dieses Gerät unterstützt die Wiedergabe von DivX-Filmen, die Sie von einem PC auf eine beschreibbare Disc kopieren können. Weitere Informationen finden Sie unter 'Optionen im Setup-Menü – { Allgemeines Setup-Menü > DivX(R) VOD-CODE }'.

- A Legen Sie eine DivX-Disc ein.
- **2** Verwenden Sie die Tasten ▲▼, um die gewünschte Datei wiederzugeben.
- C Drücken Sie **OK**, um die Wiedergabe zu starten.

Während der Wiedergabe:

- Wenn die DivX-Disc mehrsprachige Untertitel enthält, können Sie mit der Taste **SUBTITLE** auf der Fernbedienung die Untertitelsprache ändern.
- Wenn der DivX-Titel verschiedene Audio-Tracks enthält, können Sie mit der Taste **AUDIO/CREATE MP3** auf der Fernbedienung den Audio-Stream ändern.

*Nützliche Tipps:*

*– Untertiteldateien mit den Dateierweiterungen '.srt', '.smi', '.sub', '.ssa' und '.txt' werden unterstützt, jedoch nicht im Dateinavigationsmenü angezeigt.*

*– Dateinamen für die Untertitel (.sub) müssen mit den Dateinamen des Films (.avi) im gleichen Ordner übereinstimmen.*

## **Wiedergabe einer JPEG-Foto-Disc (Diashow)**

#### **Vor Beginn ...**

Schalten Sie das Fernsehgerät ein, und wählen Sie den richtigen Videoeingangskanal aus. Weitere Informationen finden Sie unter 'Suchen des richtigen Anzeigekanals'.

**• Legen Sie eine Foto-CD (Kodak Picture CD/** JPEG) ein.

 $\rightarrow$  Auf dem Fernsehbildschirm wird das Bildmenü angezeigt .

 $\rightarrow$  Bei einer Kodak Picture CD beginnt die Diashow automatisch.

Drücken Sie die Taste >II, um mit der Wiedergabe der Diashow zu beginnen.

Während der Wiedergabe einer Diashow:

- Drücken Sie **>II**, um die Wiedergabe anzuhalten oder fortzusetzen.
- z Drücken Sie . / >, um eine andere Datei in dem Ordner wiederzugeben.

#### *Nützliche Tipps:*

*– Möglicherweise dauert es aufgrund der großen Anzahl an Musiktiteln oder Bildern auf der DVD etwas länger, bis der Inhalt der Disc auf dem Fernsehgerät anzeigt wird.*

#### **Unterstütztes Dateiformat:**

– Die Dateierweiterung muss '\*.JPG' lauten und nicht '\*.jPEG'.

– Dieses Gerät kann mit einer Digitalkamera aufgenommene Bilder nur anzeigen, wenn sie dem JPEG-EXIF-Format entsprechen, das üblicherweise von fast allen Digitalkameras verwendet wird. Motion JPEG, Bilder in JPEGfremden Formaten oder mit Sound verknüpfte Bilder können nicht wiedergegeben werden.

#### **Vorschaufunktion**

A Drücken Sie während der Wiedergabe die Taste **DISPLAY**.

 $\rightarrow$  Auf dem Fernsehbildschirm werden 12 Miniaturansichten angezeigt.

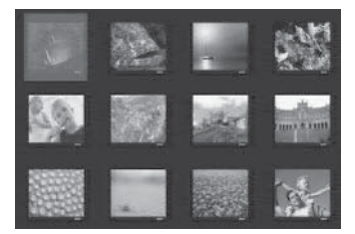

- **2** Drücken Sie die Taste  $\blacktriangleleft$  /  $\blacktriangleright$ , um die anderen Bilder auf der vorherigen/nächsten Seite anzuzeigen.
- **G** Wählen Sie mit den Tasten AV4 > eines der Bilder aus, und drücken Sie auf **OK**, um die Wiedergabe zu starten.
- **4** Drücken Sie die Taste DISC MENU, um zum Picture CD-Menü zurückzukehren.

#### **Vergrößern**

- A Drücken Sie während der Wiedergabe wiederholt die Taste **ZOOM**, um eine Vergrößerungsstufe auszuwählen.
- **2** Mit den Tasten AV< ▶ können Sie das vergrößerte Bild verschieben.

#### **Bilder drehen/kippen**

Um das Bild auf dem Fernsehbildschirm zu drehen bzw. zu kippen, drücken Sie während der Wiedergabe die Tasten AV<br/>  $\blacktriangleright$ .

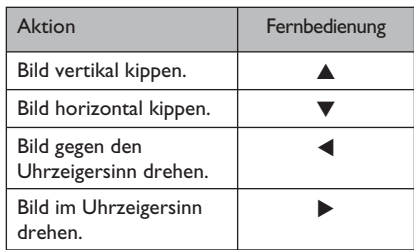

**Deutsch**

Deutsch

## **Wiedergabe einer MP3/WMA-Disc**

Dieses Gerät kann die meisten MP3- und WMA-Dateien wiedergeben, die auf einer beschreibbaren Disc oder einer handelsüblichen CD aufgenommen wurden.

#### **Vor Beginn ...**

Schalten Sie das Fernsehgerät ein, und wählen Sie den richtigen Videoeingangskanal aus. Weitere Informationen finden Sie unter 'Suchen des richtigen Anzeigekanals'.

A Legen Sie eine MP3/WMA-Disc ein.

 $\rightarrow$  Aufgrund der komplexen Verzeichnis- und Dateikonfiguration kann das Einlesen der DVD länger als 30 Sekunden dauern.

 $\rightarrow$  Auf dem Fernsehbildschirm wird das Discmenü angezeigt.

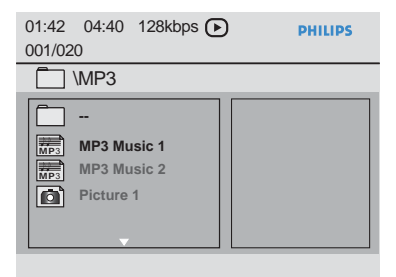

- **2** Wählen Sie mit den Tasten ▲▼ den gewünschten Ordner aus, und drücken Sie zum Öffnen des Ordners die Taste **OK**.
- **G** Wählen Sie mit den Tasten A▼ einen Titel oder eine Datei aus, und drücken Sie auf **OK**, um die Wiedergabe zu starten.

→ Die Wiedergabe beginnt bei der ausgewählten Datei und wird bis zum Ende des Ordners fortgesetzt.

Während der Wiedergabe:

- Verwenden Sie die Taste  $\blacktriangleleft$  /  $\blacktriangleright$  um eine andere Datei im aktuellen Ordner wiederzugeben.
- Drücken Sie < oder ▶ wiederholt, um die schnelle Rückwärts-/Vorwärtssuche innerhalb der Datei zu aktivieren.
- z Um auf der aktuellen Disc einen anderen Ordner auszuwählen, kehren Sie mit den Tasten ▲▼ zum Hauptmenü zurück.
- 4. Um die Wiedergabe zu beenden, drücken Sie die Taste  $\blacksquare$ .

#### *Nützliche Tipps:*

*– Sie können beim Laden einer MP3-/JPEG-Disc wählen, ob Sie die Ordner anzeigen oder überspringen möchten. Drücken Sie die Taste SETUP, und gehen Sie dann zu* 

*{ Vorzugseinstellungen > MP3/JPEG-NAV }. – Es ist normal, dass beim Anhören von MP3/ WMA-Discs aufgrund der schlechten Dateiqualität von Internet-Downloads gelegentlich Aussetzer auftreten.*

## **Gleichzeitiges Wiedergeben von Musik- und Fotodateien**

Sie können eine Diashow mit Musik unterlegen, wenn die Disc sowohl MP3-/ WMA-Musikdateien als auch JPEG-Bilddateien enthält.

A Legen Sie eine Disc mit MP3-/WMA-Musikund JPEG-Bilddateien ein.

**■** Verwenden Sie die Tasten ▲▼, um im Disc-Menü eine MP3-/WMA-Datei auszuwählen, und drücken Sie **OK**, um die Wiedergabe zu starten.

C Verwenden Sie während der MP3-/WMA-Wiedergabe die Tasten  $\blacktriangle\blacktriangledown$ , um im Disc-Menü eine JPEG-Datei auszuwählen, und drücken Sie **OK**.

 $\rightarrow$  Die Diashow wird gestartet und bis zum Ende des Fotoordners oder Albums fortgesetzt.

4 Drücken Sie die Taste **E** zweimal, um die gleichzeitige Wiedergabe zu beenden.

*Nützliche Tipps:*

*– Die Wiedergabe einiger Dateien auf Kodakoder JPEG-Discs wird möglicherweise gestört. Dies*  liegt an der Konfiguration und den Eigenschaften *der Disc.*

*– Während der gleichzeitigen Wiedergabe sind die Funktionen Schnellvorlauf bzw. -rücklauf oder langsamer Vorwärtssuchlauf nicht verfügbar.*

## **USB-Betrieb**

Sie können JPEG-, MP3-, WMA- oder DivX®- Dateien auf dem USB-Flash-Laufwerk abspielen oder anzeigen. Das Bearbeiten oder Kopieren der Dateien ist jedoch nicht möglich.

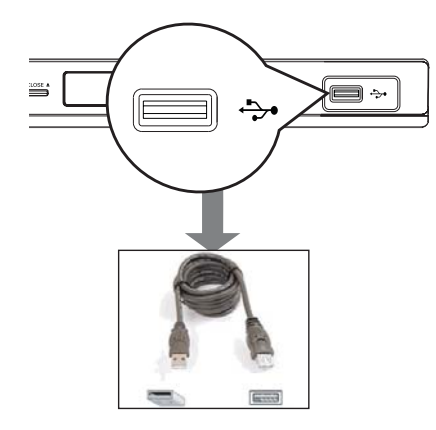

- A Schließen Sie das USB-Flashlaufwerk direkt an die Buchse <a>
dieses Geräts an.
- **2** Wenn das Gerät erkannt wird, wird auf dem Bildschirm des Fernsehgeräts eine Meldung angezeigt.
- C Drücken Sie auf der Fernbedienung die Taste , um auf die Daten des Laufwerks zuzugreifen.
- $\triangle$  Wählen Sie mit den Tasten  $\triangle \blacktriangledown$  einen Titel oder eine Datei aus, und drücken Sie auf **OK**, um die Wiedergabe zu starten.
- $\bullet$  Weitere Informationen finden Sie unter 'Wiedergabe einer DivX®-Disc', 'Wiedergabe einer JPEG-Foto-Disc (Diashow)' oder 'Wiedergabe einer MP3/WMA-Disc'.
- **E** Drücken Sie die Taste , um die Wiedergabe zu beenden.
- **G** Drücken Sie die Taste  $\leftrightarrow$  auf der Fernbedienung, um das Menü zu verlassen und zum Disc-Modus zu wechseln.
	- $\rightarrow$  Sie können das USB-Gerät jetzt entfernen.

#### *Nützliche Tipps:*

- *An die USB-Buchse können nur USB-*
- *Flashlaufwerke angeschlossen werden.*
- *Das Gerät unterstützt maximal 300 Ordner und 648 Dateien.*
- *Wenn das USB-Gerät nicht direkt an der USB-Buchse eingesteckt werden kann, ist ein USB-Verlängerungskabel (nicht im Lieferumfang enthalten) erforderlich.*
- *Kopiergeschützte Inhalte können nicht wiedergegeben werden.*

## **Erstellung von MP3-Dateien**

## **Erstellen von Audio-CDs zum MP3-Format**

Mit dieser Funktion können Sie Audio-CDs zum MP3-Format konvertieren. Die erstellten MP3-Dateien werden auf Ihrem USB-Gerät gespeichert.

- A Schließen Sie das USB-Flashlaufwerk direkt an die Buchse dieses Geräts an.
- 2 Legen Sie eine Audio-CD ein.
- C Drücken Sie während der Wiedergabe **AUDIO/CREATE MP3** auf der Fernbedienung.

4 Lesen Sie die Meldung auf dem Fernsehbildschirm, und bestätigen Sie den Vorgang, indem Sie die Menüoption { **JA** } auswählen und die Taste **OK** drücken.

 $\rightarrow$  Das Menü MP3 erstellen öffnet sich.

 $\rightarrow$  Falls das USB-Gerät voll ist, wird eine Warnmeldung angezeigt.

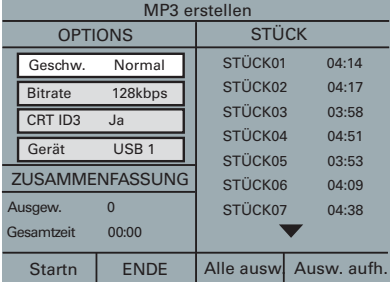

E Legen Sie im Menü { **OPTIONS** } Ihre Einstellungen für die Erstellung von MP3- Dateien fest, und drücken Sie **OK**.

#### { **Geschw.** }

Die Schreibgeschwindigkeit wählen.

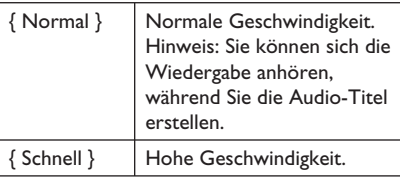

#### { **Bitrate** }

Eine Bitrate für das Erstellen wählen. Die werksseitige Voreinstellung ist 128 kbit/s.

## { **CRT ID3** }

Erstellen von ID3-Informationen.

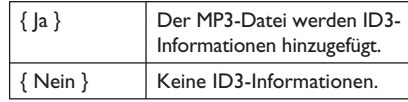

#### { **Gerät** }

Die erstellten MP3-Dateien werden auf diesem USB-Gerät gespeichert.

- **6** Gehen Sie zum Menü { **STÜCK** }, und verwenden Sie die Tasten ▲▼, um den Titel auszuwählen, den Sie erstellen möchten. Drücken Sie dann **OK**.
- **Um alle Titel auszuwählen, gehen Sie im Menü** zu { **Alle ausw.** }, und drücken Sie **OK**.
- Um alle Titel abzuwählen, gehen Sie im Menü zu { **Ausw. aufh.** }, und drücken Sie **OK**.
- G Um mit dem Erstellen der Titel zu beginnen, gehen Sie im Menü zu { **Startn** } und drücken Sie **OK**.

 $\rightarrow$  Das Menü für den Erstellungsprozess wird angezeigt.

 $\rightarrow$  Im USB-Gerät wird automatisch ein neuer Ordner erstellt, in dem alle neuen MP3- Dateien gespeichert werden.

**Hinweis:** Wenn Sie beim Schreibvorgang eine der Tasten auf der Vorderseite des Players oder auf der Fernbedienung drücken

#### (**STANDBY-ON**, **STOP** Ç, **OPEN/ CLOSE ≜,**  $\circledcirc$ **, ≜, ■, AUDIO/CREATE MP3** oder **OK**) wird auf dem

Fernsehbildschirm die Meldung 'Möchten Sie die MP3-Erstellung jetzt abbrechen?' angezeigt. Wählen Sie { **Abbrechen** }, um den Schreibvorgang fortzusetzen.

H Um das Menü zu verlassen, wählen Sie die Menüoption { **ENDE** } und drücken auf **OK**.

#### *Nützliche Tipps:*

*– DTS-CDs und CDs mit Kopierschutz können nicht ins MP3-Format konvertiert werden. – Schreibgeschützte oder kennwortgeschützte* 

*USB-Geräte können nicht zum Speichern der MP3-Dateien verwendet werden.* 

## **Optionen im Setup-Menü**

### **Aufrufen des Setup-Menüs**

Sie können die Einstellungen des Geräts an Ihre individuellen Bedürfnisse anpassen.

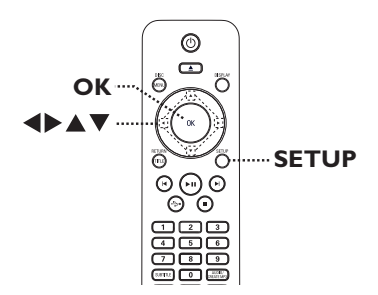

- A Drücken Sie auf der Fernbedienung die Taste **SETUP**.
	- $\rightarrow$  Das Setup-Menü wird angezeigt.
- **2** Wählen Sie mit den Tasten <  $\triangleright$  eine der Optionen des Setup-Menüs aus, und drücken Sie auf **OK**.
- **Wenn Sie auf die Seite { Vorzugseinstellungen }** nicht zugreifen können, drücken Sie die Taste **SETUP**, um das Menü zu verlassen. Drücken Sie anschließend zweimal die Taste **.**, bevor Sie die Taste **SETUP** erneut betätigen.
- <sup>8</sup> Wählen Sie mit den Tasten ▲▼ eine Einrichtungsoption aus, und drücken Sie auf  $\blacktriangleright$ , um darauf zuzugreifen.
- 4. Wählen Sie die zu ändernde Einstellung aus, und drücken Sie auf **OK**, um die Änderung zu bestätigen und zum vorherigen Menüelement zurückzukehren.
	- $\rightarrow$  Anweisungen und Erläuterungen zu den Optionen finden Sie auf den folgenden Seiten.

Î Wenn die Auswahl im Menü ausgeblendet ist, stehen diese Funktionen nicht zur Verfügung oder es können zu diesem Zeitpunkt keine Änderungen vorgenommen werden.

E Drücken Sie zum Beenden die Taste **SETUP**.

| <b>Allgemeine Setupseite</b> |
|------------------------------|
| <b>DISK-SPERRE</b>           |
| <b>OSD SPRACHE</b>           |
| <b>SLEEP</b>                 |
| <b>LAUTST</b>                |
| <b>Auto. Standby</b>         |
| DivX(R) VOD-CODE             |
|                              |

Siehe 'Allgemeine Setupseite in diesem Kapitel.

| AUDIO-SETUP-MENÜ           |  |
|----------------------------|--|
| ANALOGALISGANG             |  |
| <b>DIGITAL AUDIO-SETUP</b> |  |
| SOLIND-MODLIS              |  |
| <b>CD-UPSAMPLING</b>       |  |
| <b>NACHTMODUS</b>          |  |
|                            |  |

Siehe 'Audio-setup-menü' in diesem Kapitel.

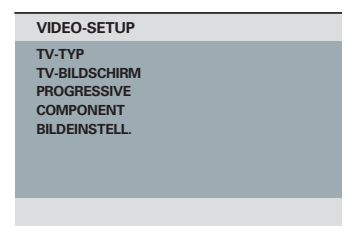

Siehe 'Video-setup' in diesem Kapitel.

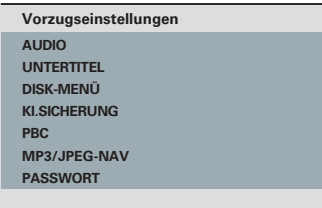

Siehe 'Vorzugseinstellungen' in diesem Kapitel.

Deutsch **Deutsch**

## **Allgemeines Setup-Menü**

(die unterstrichenen Optionen sind die werkseitigen Standardeinstellungen)

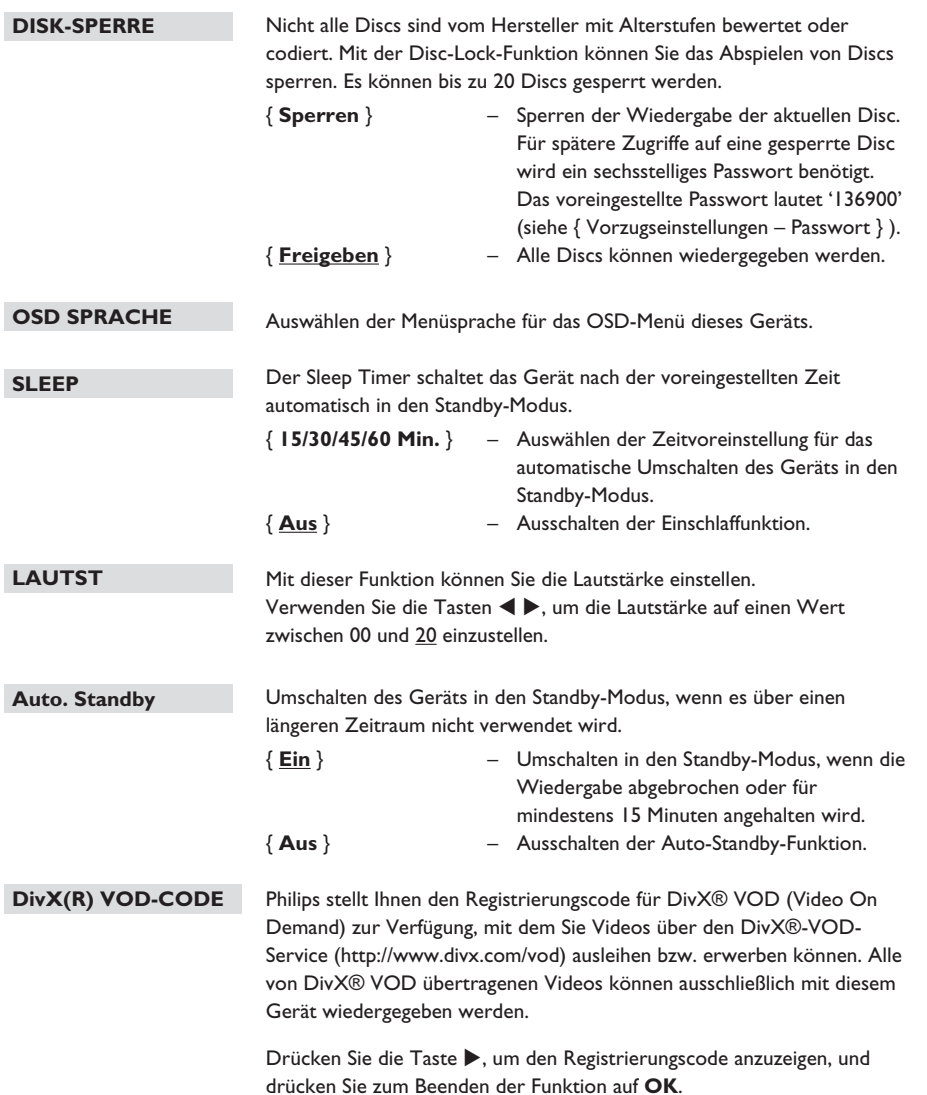

## **Optionen im Setup-Menü (fortsetzung)**

**Audio-Setup-Menü** (die unterstrichenen Optionen sind die werkseitigen Standardeinstellungen)

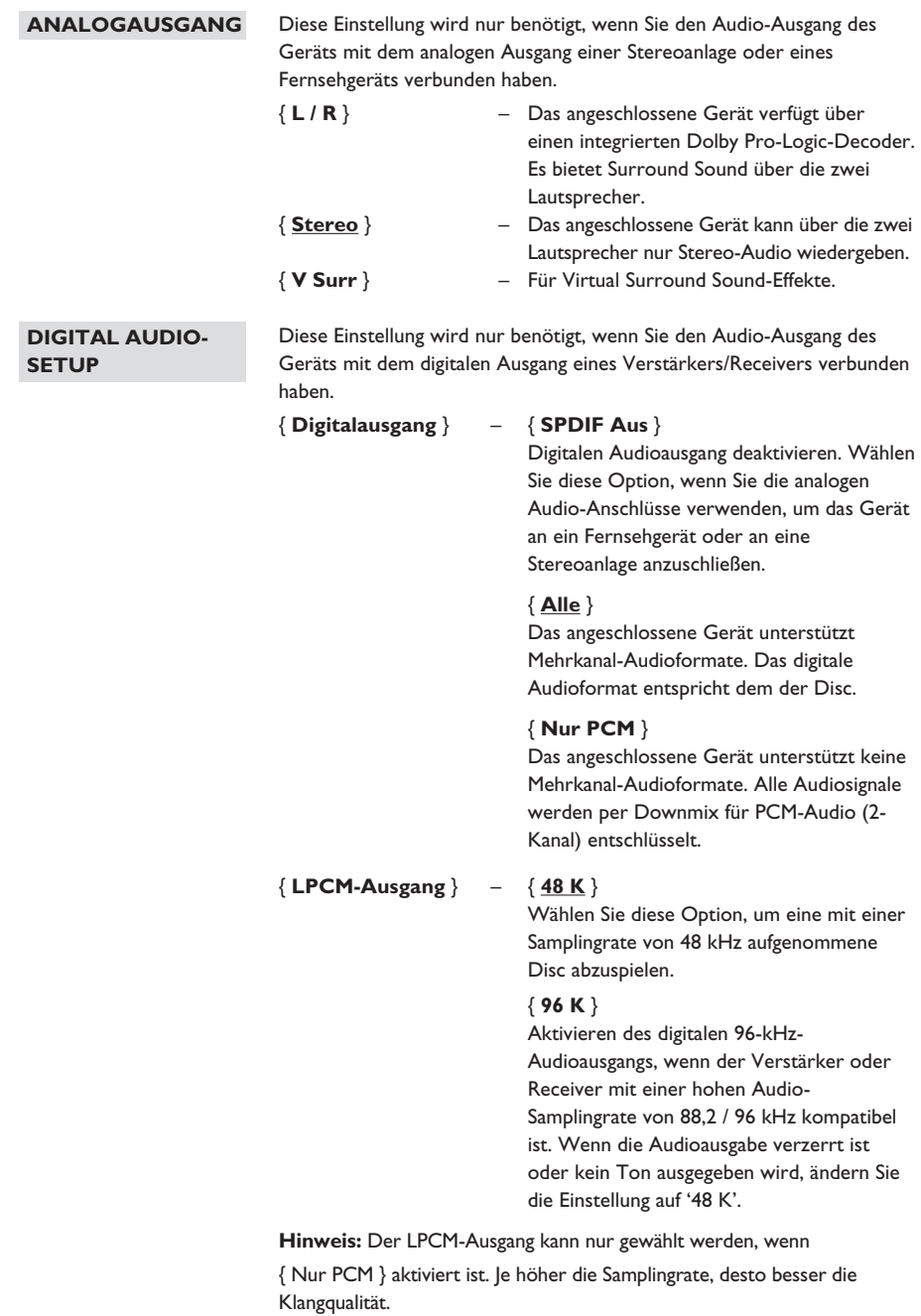

**Audio-Setup-Menü** (die unterstrichenen Optionen sind die werkseitigen Standardeinstellungen) Wählen Sie einen voreingestellten digitalen Soundeffekt aus, der zu dem Inhalt Ihrer Disc passt oder der den Sound des wiedergegebenen Musikstils am besten unterstreicht. { **3D** } – Bietet Virtual Surround-Sound-Effekte über die linken und rechten Audiokanäle. Verfügbare Optionen: { Aus }, { Wohnzimmer }, { Halle }, { Arena } und { Kirche }. { **Filmmodus** } – Film-Soundeffekte. Verfügbare Optionen: { Aus }, { Sci-Fic }, { Action }, { Drama } und { Konzert }. { **Musikmodus** } – Musik-Soundeffekte. Verfügbare Optionen: { Aus }, { Digital }, { Rock }, { Klassik } und  $\{ |$ azz  $\}$ . Diese Funktion ermöglicht das Konvertieren von Musik-CDs auf eine höhere Samplingrate unter Verwendung komplexer digitaler Signalverarbeitungsverfahren, um eine bessere Audioqualität zu erzielen. Bei aktiviertem CD-Upsampling schaltet das Gerät automatisch in den Stereomodus. { **Aus** } – Deaktivieren von CD-Upsampling. { **88,2 kHz (x 2)** } – Konvertierung der CD-Samplingrate auf das Doppelte des Originals. { **176,4 kHz (X4)** } – Konvertierung der CD-Samplingrate auf das Vierfache des Originals. **Hinweis:** CD-Upsampling ist nur bei einer Wiedergabe der CD im Stereo-Modus möglich. In diesem Modus ist die Audiowiedergabe bei niedriger Lautstärke optimiert. Laute Töne werden abgeschwächt, und leise Töne werden verstärkt, damit sie besser hörbar sind. Diese Funktion ist nur bei DVD Video Discs mit Dolby Digital-Modus verfügbar. { **Ein** } – Aktivieren des Nachtmodus. { **Aus** } – Deaktivieren des Nachtmodus. Wählen Sie diese Option, wenn Sie den Surround-Sound in seinem vollen Dynamikbereich genießen möchten. **SOUND-MODUS CD-UPSAMPLING NACHTMODUS**

# **Optionen im Setup-Menü (fortsetzung)**

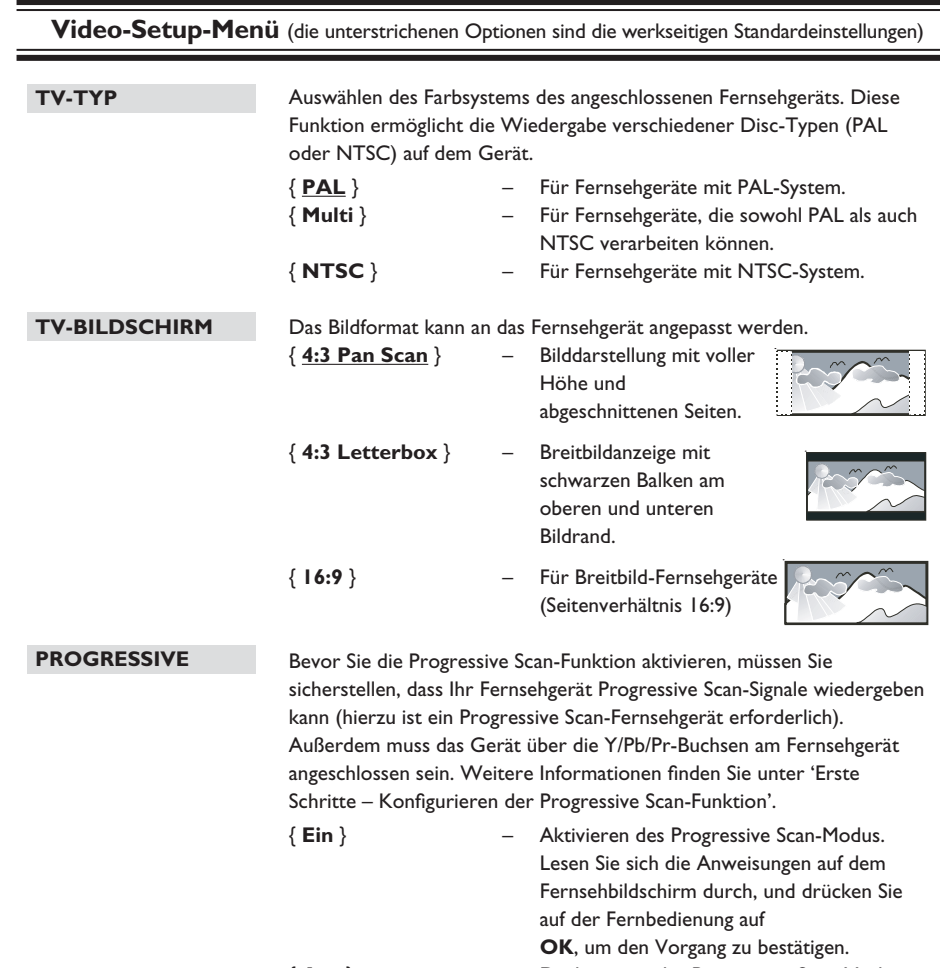

{ **Aus** } – Deaktivieren des Progressive Scan-Modus.

**Deutsch**

Deutsch

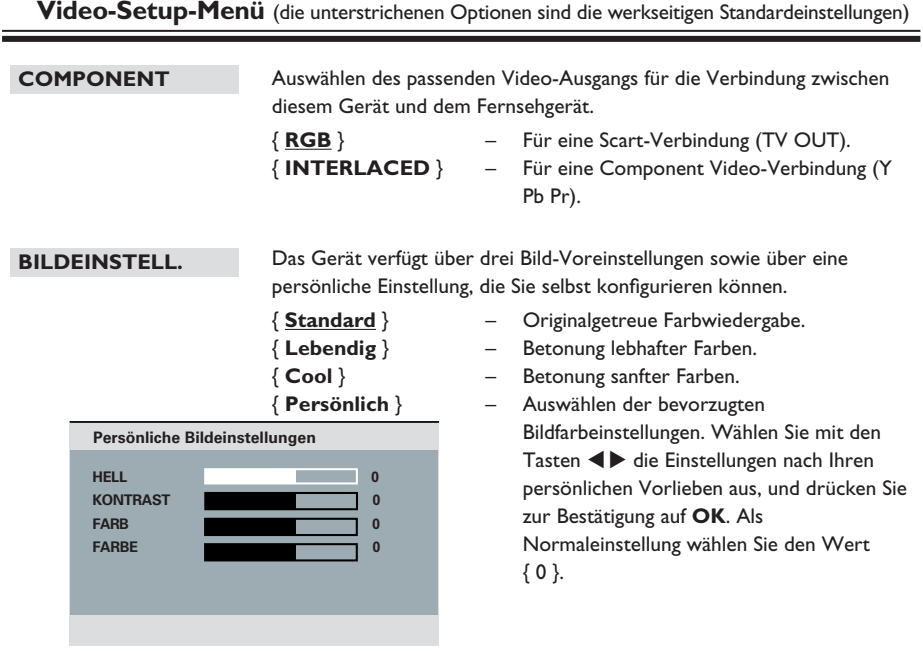

# **Optionen im Setup-Menü (fortsetzung)**

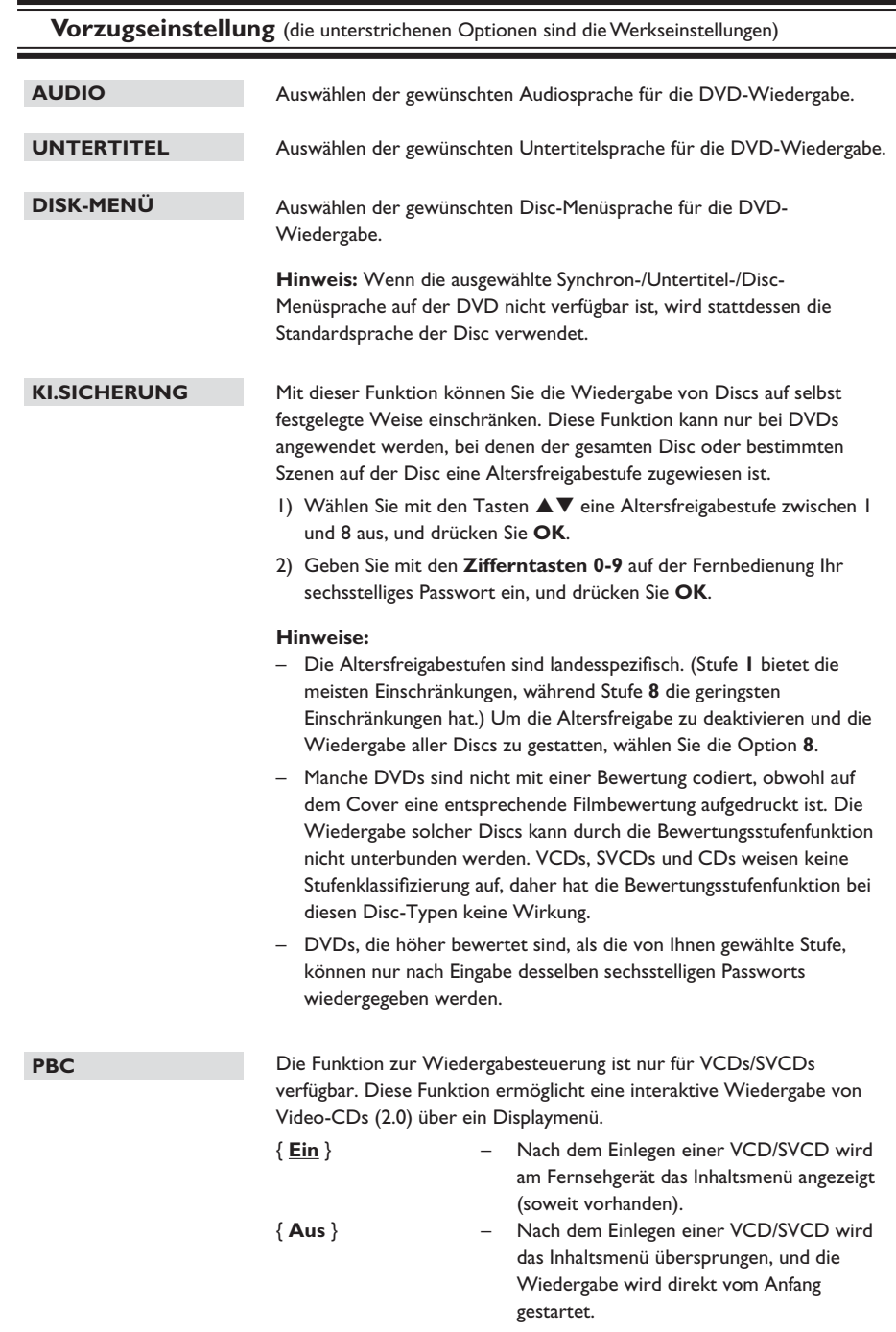

## **Vorzugseinstellung** (die unterstrichenen Optionen sind die Werkseinstellungen) **MP3/JPEG-NAV PASSWORT DivX-U.-TITEL GRUNDEINST.** Der MP3/JPEG-Navigator kann nur konfiguriert werden, wenn die Disc mit einem Menü aufgenommen wurde. Diese Funktion ermöglicht die Auswahl verschiedener Anzeigemenüs zur einfacheren Navigation. { **Ohne Menü** } – Anzeige aller Dateien auf der MP3-CD/ Picture-Disc. { **Mit Menü** } – Anzeige des Ordnermenüs der MP3-/Picture-Disc. **Hinweis:** Diese Funktion ist im USB-Modus nicht verfügbar. Wählen Sie diese Option, um das Kennwort für die Kindersicherung und die Disc-Sperre einzustellen. Das voreingestellte Passwort lautet '136900'. So ändern Sie das Passwort: 1) Drücken Sie zweimal auf **OK**, um das Menü Passwort Ändern aufzurufen. **ALTES PASSW. NEUES PASSW. NEUES PASSW. OK** 2) Geben Sie mit den **Zifferntasten 0-9** auf der Fernbedienung unter { Altes Passw. } Ihr aktuelles sechsstelliges Passwort ein. **Hinweis:** Wenn Sie diese Option das erste Mal ausführen, oder wenn Sie Ihr aktuelles Passwort vergessen haben, geben Sie '136900' ein. 3) Geben Sie unter { Neues Passw. } das neue sechsstellige Passwort ein. 4) Geben Sie unter { PW Bestätigen } das neue sechsstellige Passwort erneut ein. 5) Drücken Sie auf **OK**, um die Einstellungen zu bestätigen und das Menü zu verlassen. Auswählen der Schriftart, die der aufgenommene DivX-Untertitel unterstützt. { **Standard** } – Anzeigen einer Standardliste mit den im Gerät verfügbaren Untertitelschriftarten in lateinischer Schrift. { **Zentraleuropa** } – Anzeige einer Liste mit mitteleuropäischen Schriftarten. **Nur für das restliche Europa** { **Kyrillisch** } – Anzeige einer Liste mit kyrillischen Schriftarten. { **Griechisch** } – Anzeigen griechischer Schriftarten. Diese Funktion ermöglicht es, alle Optionen und Einstellungen auf die Werkseinstellungen zurückzusetzen, mit Ausnahme des Passworts für die Funktionen Kindersicherung und Disc-Sperre. Drücken Sie auf **OK**, um das Zurücksetzen auf Werkseinstellungen zu

**Deutsch**

Deutsch

bestätigen.

### **Installation aktueller Software**

Philips bietet Software-Upgrades an, um sicherzustellen, dass das Gerät mit den neuesten Formaten kompatibel ist. Um Updates zu prüfen, können Sie die aktuelle Software-Version des Geräts mit der aktuellen Software auf der Philips Website vergleichen.

- Drücken Sie ≜, um das Disc-Fach zu öffnen.
- **2** Drücken Sie auf dem Tastenfeld der **Fernbedienung '55'**.
- C Notieren Sie den Dateinamen.
- 4. Gehen Sie zu www.philips.com/support, um die aktuelle Software-Version für das Gerät zu ermitteln.
- E Wenn die aktuelle Software-Version höher ist als die Software-Version des Geräts, laden Sie diese Version herunter, und speichern Sie sie auf einer CD-R.
- F Legen Sie die CD-R in das Gerät ein, um die Aktualisierung durchzuführen.

#### **Hinweis:**

**Schalten Sie während der Aktualisierung das Gerät nicht aus, und Unterbrechen Sie die Verbindung nicht.**

G Nach Abschluss der Aktualisierung startet das Gerät automatisch neu.

Deutsch **Deutsch**

#### **WARNUNG!**

Versuchen Sie keinesfalls, das Gerät selbst zu reparieren, da ansonsten die Garantie erlischt. Öffnen Sie das Gerät nicht, um das Risiko eines elektrischen Schlags zu vermeiden.

Wenn ein Fehler auftritt, prüfen Sie zunächst die unten stehenden Punkte, bevor Sie einen Reparaturdienst aufsuchen. Wenn Sie ein Problem trotz der nachfolgenden Hinweise nicht lösen können, wenden Sie sich bitte an Ihren Händler oder an Philips.

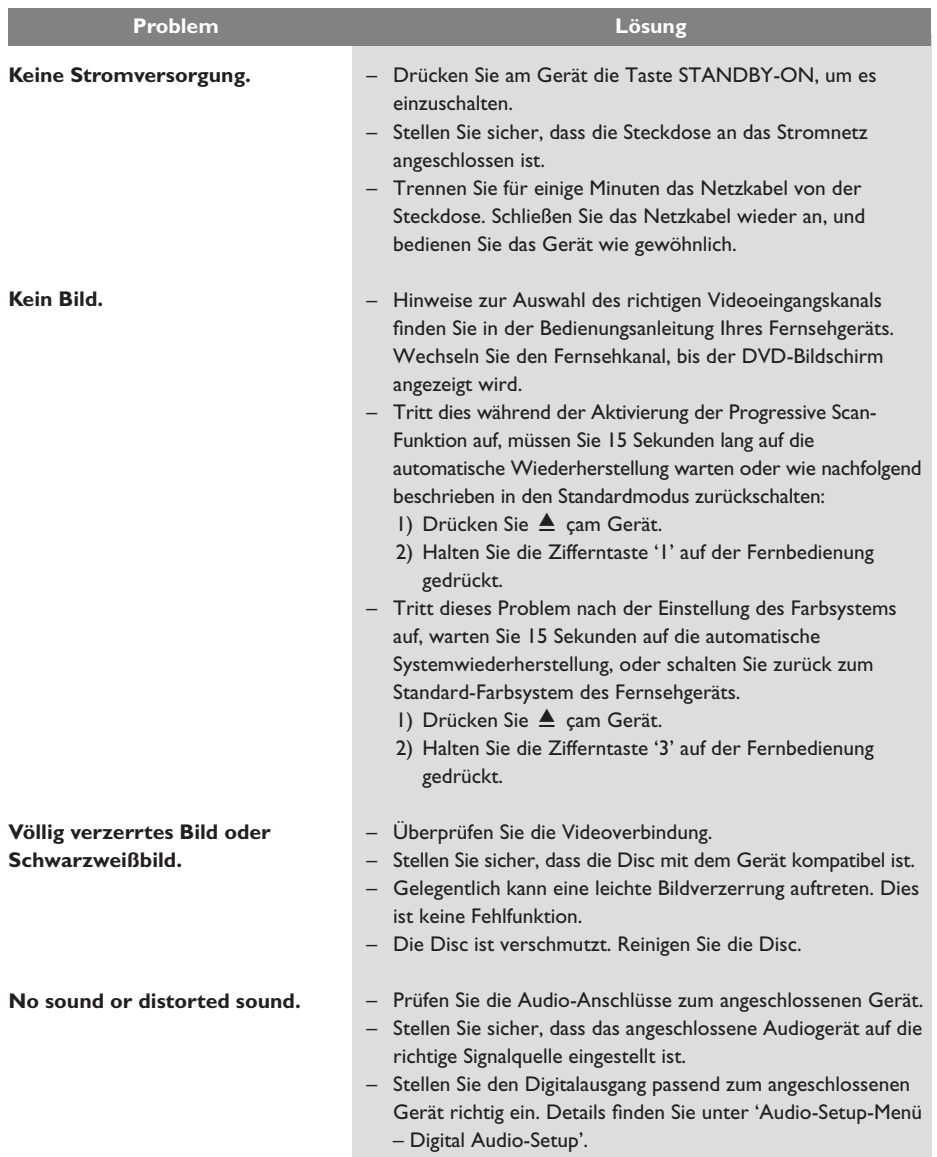

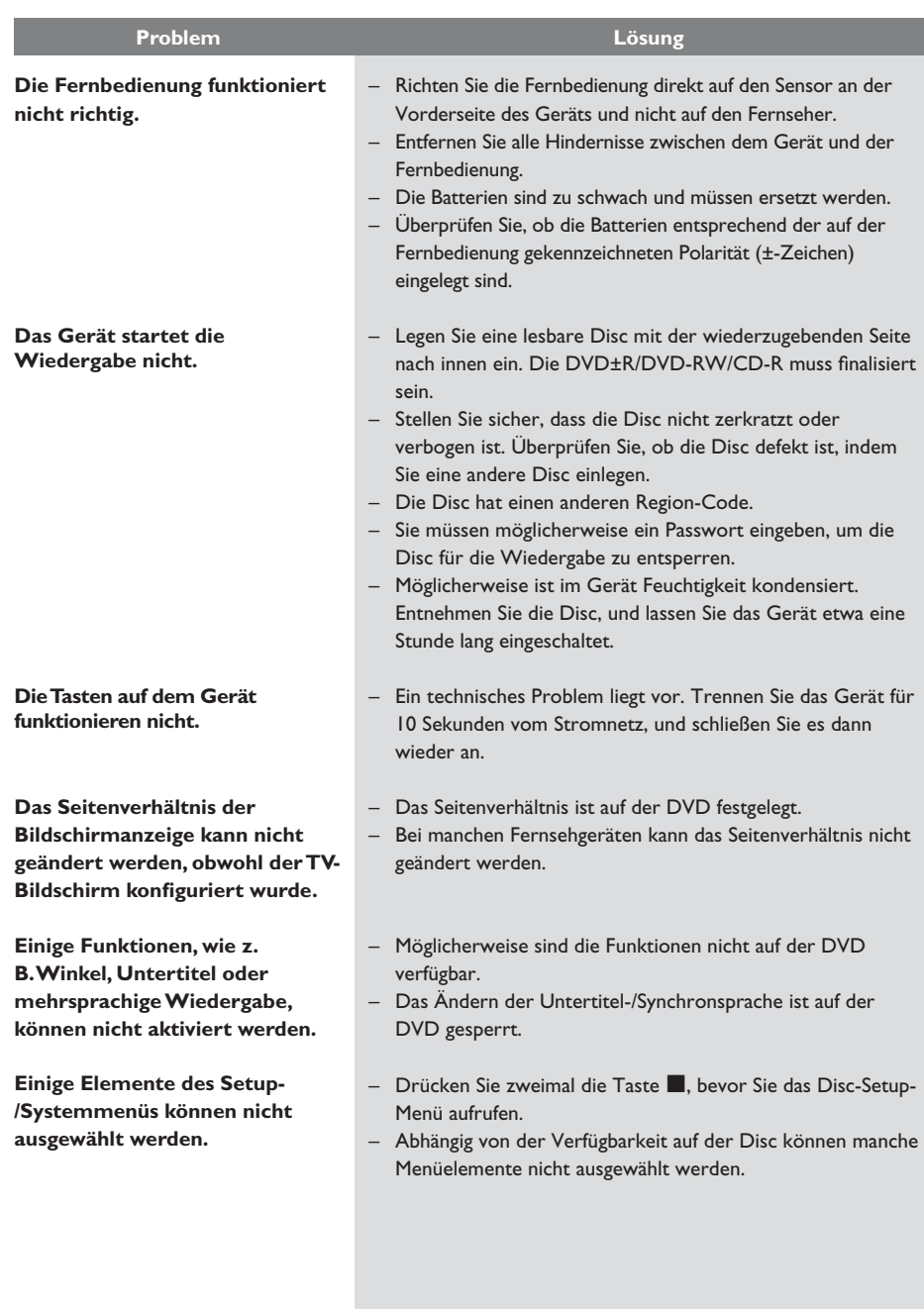

# **Fehlerbehebung (fortsetzung)**

**Deutsch Deutsch**

# **Fehlerbehebung (fortsetzung)**

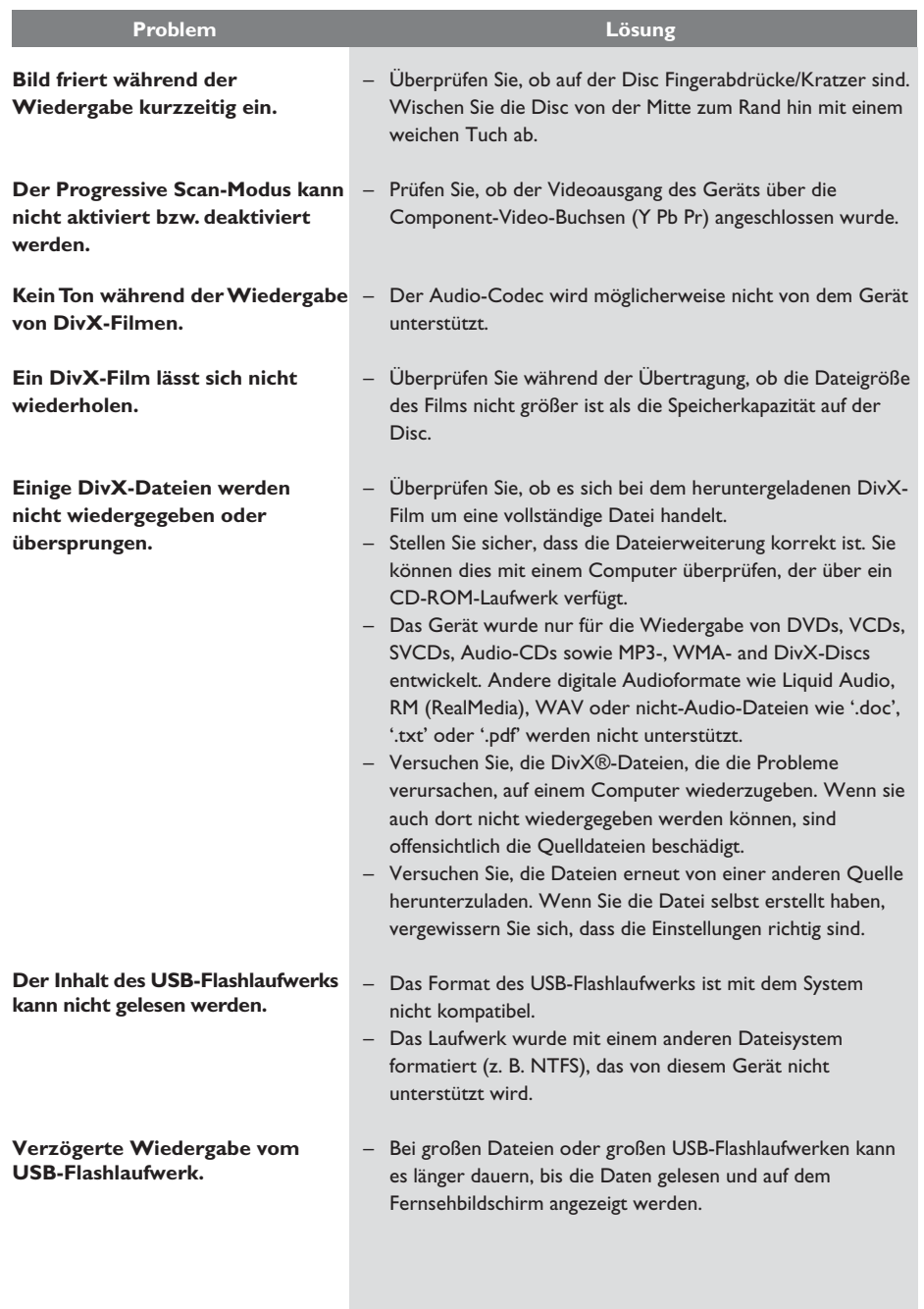

# **Häufig gestellte Fragen (USB)**

#### **Warum dauert es so lange, bis der Inhalt meines USB-Geräts angezeigt wird?**

- Dies liegt möglicherweise an der großen Anzahl von Dateien (>500 Dateien/Ordner) oder der Dateigröße (>1 MB).
- Möglicherweise versucht das System, Dateien von diesem Gerät zu lesen, die in nicht unterstützten Formaten vorhanden sind.

#### **Was passiert, wenn nicht unterstützte Geräte (z. B. USB-Maus, Tastaturen) an das Gerät angeschlossen werden?**

– Dies kann ein instabiles Funktionieren des ganzen Geräts verursachen. Entfernen Sie das nicht unterstützte Gerät, und ziehen Sie das Netzkabel aus der Steckdose. Warten Sie einige Minuten, bevor Sie das Netzkabel wieder anschließen und das Gerät wieder einschalten.

#### **Was passiert, wenn ich ein USB-Festplattenlaufwerk anschließe?**

– HDD wird nicht unterstützt, da aufgrund der sehr großen Speicherkapazität die Navigation behindert wird. Übertragen Sie die Musikdateien (mp3) und Fotos (jpg) an ein USB-Flash-Laufwerk.

#### **Warum erkennt das Gerät meinen tragbaren USB-Audio-Player beim Anschließen nicht?**

– Der tragbare Audio-Player erfordert möglicherweise proprietäre Software, die für den Zugriff auf die Inhalte (z. B. Wiedergabelisten) notwendig ist. Das Gerät unterstützt nur Massenspeichergeräte, keine Geräte der MTP-Klasse.

#### **Welche Dateitypen werden von diesem Gerät unterstützt?**

– Es werden nur FAT16 und FAT32, keine NTFS-Dateien unterstützt.

#### **Warum wird der Dateiname in einem anderen Format als auf meinem Computer angezeigt (z. B. "Auf\_Wi~1.jpg", statt "Auf\_Wiedersehen.jpg")?**

- Die Länge der Dateinamen wird vom Dateisystem des Geräts beschränkt. FAT16 unterstützt nur Dateinamen mit max. 8 Zeichen.
- Auf dem Computer wird möglicherweise der vollständige Dateiname angezeigt, da das Betriebssystem das Dateisystem konvertieren kann.

#### **Ist eine gleichzeitige Wiedergabe von USB-Gerät und Disc möglich?**

– Nein, dies ist aufgrund von Speicherbegrenzungen nicht möglich. Ferner ist eine andere Benutzeroberfläche für gutes Funktionieren und einfache Bedienung erforderlich.

#### **Warum kann ich auf meinem Gerät keine Bilder drehen?**

– Um Bilder auf dem USB-Gerät drehen zu können, müssen die Bilder EXIF-Informationen enthalten, wie sie von den meisten Digitalkameras gespeichert werden. Diese EXIF-Informationen wurden möglicherweise entfernt, als die Bilder mithilfe von Bearbeitungsprogrammen bearbeitet oder von einem anderen Gerät kopiert wurden.

#### **Warum können einige meiner Musikdateien, Fotos oder Filme auf dem Gerät nicht wiedergegeben werden?**

– Die Musikdateien können möglicherweise aufgrund von unterschiedlichen Formaten und Kodierbitraten nicht wiedergegeben werden. Die Fotos haben eine zu niedrige oder zu hohe Auflösung, um von diesem Gerät unterstützt zu werden.

Deutsch **Deutsch**

#### **TV-STANDARD**

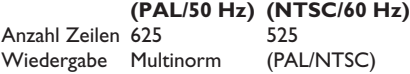

#### **VIDEO-LEISTUNG**

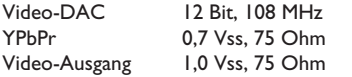

#### **VIDEOFORMAT**

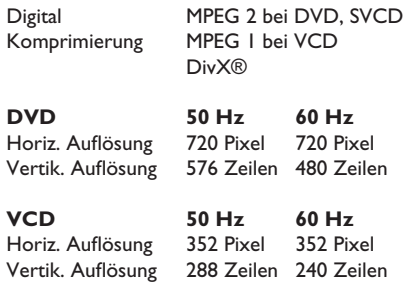

### **AUDIO-FORMAT**

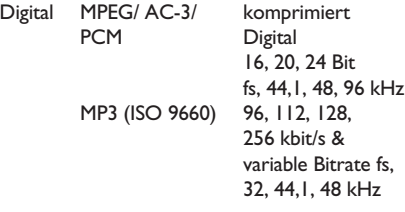

Analog-Stereo-Sound

Dolby Surround-kompatibler Downmix von Dolby Digital Mehrkanal-Sound

## **Technische Daten**

#### **AUDIO-LEISTUNG**

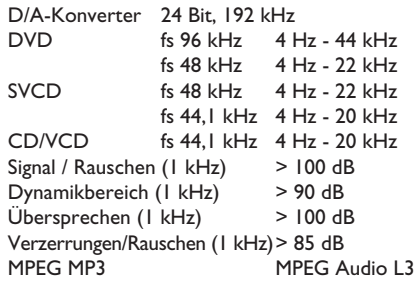

### **ANSCHLÜSSE**

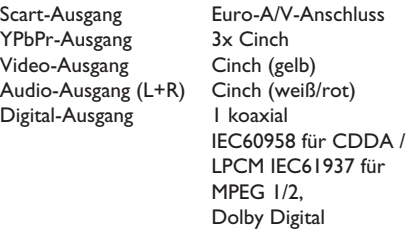

## **GEHÄUSE**

Abmessungen  $(B \times H \times T)$  360  $\times$  37  $\times$  209 mm<br>Gewicht Etwa 1,4 kg Etwa 1,4 kg

#### **STROMVERBRAUCH**

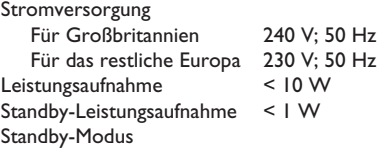

Technische Daten können ohne vorherige Ankündigung geändert werden.

**Deutsch**

Deutsch

## **Glossar**

**Analog-Audio:** Signale, die nicht in numerischer Form vorliegen. Die analogen Audiosignale liegen an den Buchsen AUDIO LEFT/RIGHT an. Diese rot und weiß gekennzeichneten Buchsen geben den linken und rechten Audiokanal wieder.

**Bildformat:** Das Seitenverhältnis beschreibt das Verhältnis von Breite und Höhe des Fernsehbildschirms. Bei herkömmlichen Fernsehgeräten beträgt es 4:3, bei High-Definitionund Breitbandfernsehgeräten dagegen 16:9. Die Letterbox-Option ermöglicht es, ein Bild mit einem breiteren Format auf einem herkömmlichen 4:3-Bildschirm wiederzugeben.

**AUDIO OUT-Anschluss:** Buchsen an der Rückseite des Geräts, über die Audiosignale zu anderen Systemen (Fernsehgerät, Stereoanlage usw.) geleitet werden.

Bitrate: Maßeinheit für den Datenfluss pro Zeiteinheit, die meist in Kilobit pro Sekunde (kbit/s) angegeben wird. Oder für die Geschwindigkeit, mit der Sie aufzeichnen. Allgemein gilt, je höher die Bitrate bzw. die Aufnahmegeschwindigkeit, desto besser ist die Tonqualität. Höhere Bitraten benötigen jedoch mehr Speicherplatz auf einer Disc.

**Kapitel:** Abschnitte eines Bildes oder Musikstücks auf einer DVD, die kleiner als ein Titel sind. Ein Titel besteht aus mehreren Kapiteln. Jedem Kapitel ist eine Kapitelnummer zugewiesen, anhand der das gewünschte Kapitel gefunden werden kann.

**Composite-Video (CVBS)** Ein kombiniertes Videosignal, das bei den meisten Unterhaltungselektronikprodukten verwendet wird.

**Disc-Menü:** Eine Bildschirmanzeige, in der die auf einer DVD aufgenommenen Bilder, Audiotitel, Untertitel, Kamerawinkel usw. ausgewählt werden können.

**DivX:** Der DivX-Code, für den ein Patent angemeldet ist, ist ein auf dem MPEG-4-Standard basierendes Format für die Videokompression, das von DivX Networks Inc. entwickelt wurde. Digitale Videodaten können ohne Qualitätsverlust komprimiert werden, um über das Internet versandt zu werden.

**Dolby Digital:** Ein von Dolby Laboratories entwickeltes Surround Sound-System mit bis zu sechs Kanälen digitaler Audiosignale (vorne links und rechts, Surround links und rechts, Mitte und Subwoofer).

**JPEG:** Ein weit verbreitetes digitales Standbildformat. Ein von der Joint Photographic Expert Group entwickeltes Standbild-Datenkomprimierungssystem, das trotz seiner hohen Komprimierungsrate nur eine geringfügige Einbuße der Bildqualität aufweist. Die Dateien sind anhand der Erweiterung 'JPG' oder 'JPEG' erkennbar.

**MP3:** Ein Dateiformat mit einem Audiodaten-Komprimierungssystem. 'MP3' ist die Abkürzung für Motion Picture Experts Group 1 (oder MPEG-1) Audio Layer 3. Durch die Verwendung des MP3-Formats kann auf einer CD-R oder CD-RW die 10-fache Datenmenge im Vergleich zu einer herkömmlichen CD gespeichert werden.

**Kindersicherung:** Eine Funktion von DVDs, bei der die Disc-Wiedergabe entsprechend dem Alter der Zuschauer oder einer landesspezifischen Begrenzungsstufe eingeschränkt wird. Die Einschränkung unterscheidet sich von Disc zu Disc. Ist sie aktiviert, wird die Wiedergabe gesperrt, sobald die Stufe der Disc höher als die vom Benutzer festgelegte Stufe ist.

**PBC:** Wiedergabesteuerung. Ein System zum Steuern einer Video CD/Super VCD über Bildschirmmenüs, die auf der Disc aufgezeichnet sind. Wiedergabe- und Suchfunktionen können interaktiv bedient werden.

**PCM (Pulse Code Modulation):** Ein System zur Umwandlung analoger Audiosignale in digitale Signale für eine spätere Bearbeitung, ohne die Daten bei der Umwandlung zu komprimieren.

**Progressive Scan:** Progressive Scan verfügt über eine doppelt so hohe Bildwiederholfrequenz wie ein herkömmliches TV-System. Es bietet eine höhere Bildauflösung und bessere Qualität.

Deutsch **Deutsch** **Region-Code:** Ein System, durch das Discs nur in der vorgesehenen Region wiedergegeben werden können. Dieses Gerät spielt nur Discs ab, die über einen kompatiblen Region-Code verfügen. Der Region-Code des Geräts ist auf dem Produktetikett angegeben. Manche Discs sind mit mehr als einer Region (oder mit allen Regionen) kompatibel.

**Titel:** Der längste Abschnitt eines Films oder einer Musikaufnahme auf DVD. Jedem Titel ist eine Titelnummer zugewiesen, anhand der der gewünschte Titel aufgefunden werden kann.

**TV OUT-Buchse:** Eine Buchse an der Rückseite des Geräts, über die Videosignale an ein Fernsehgerät übertragen werden können.

**WMA:** Windows Media™ Audio. Bezieht sich auf eine von Microsoft entwickelte Audiokomprimierungstechnik. WMA-Daten können mithilfe von Windows Media Player Version 9 oder Windows Media Player für Windows XP verschlüsselt werden. Die Dateien sind anhand der Erweiterung 'WMA' erkennbar.